# <span id="page-0-0"></span>**Центр документации**

- **[English](https://wirenboard.com/wiki/%D0%A6%D0%B5%D0%BD%D1%82%D1%80_%D0%B4%D0%BE%D0%BA%D1%83%D0%BC%D0%B5%D0%BD%D1%82%D0%B0%D1%86%D0%B8%D0%B8/en)**
- русский

# **Контроллеры**

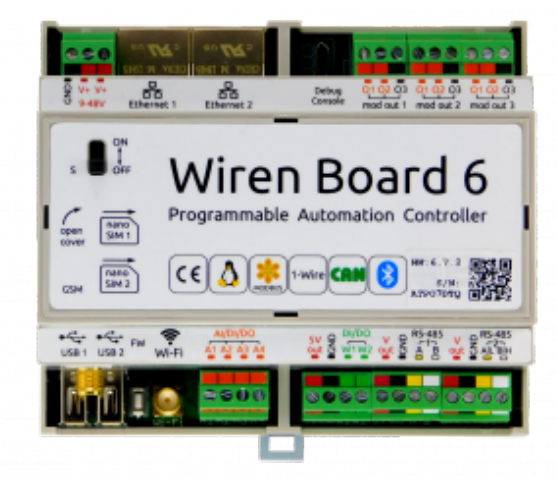

Wiren [Board](https://wirenboard.com/wiki/Wiren_Board_6) 6

Универсальные контроллеры автоматизации, работающие под управлением свободного программного обеспечения. Применяются в задачах мониторинга серверного и климатического оборудования, диспетчеризации и сбора данных с приборов учёта, в качестве основы для «умного дома» и автоматизации производств.

- [Wiren Board 6](https://wirenboard.com/wiki/Wiren_Board_6) универсальный контроллер для типовых задач.
- [Wiren Board 7](https://wirenboard.com/wiki/Wiren_Board_7) мощный универсальный контроллер для ресурсоёмких задач.
- [Модули расширения](https://wirenboard.com/wiki/Wiren_Board_6:_Extension_Modules) устанавливаются внутрь корпуса контроллера, совместимы с Wiren Board 6 и Wiren Board 7.
- [Модули ввода-вывода](https://wirenboard.com/wiki/IO_modules) стыкуются к контроллеру Wiren Board справа через боковой разъём. Совместимы с Wiren Board 5, Wiren Board 6, Wiren Board 7.
- [Поддерживаемые устройства](https://wirenboard.com/wiki/Supported_devices)  стороннее оборудование, работающее с контроллером Wiren Board.
- [Ответы на часто задаваемые вопросы \(FAQ\)](https://wirenboard.com/wiki/WB_FAQ)  сборник готовых решений и советов, полезные ссылки
- [Диагностика ошибок в работе контроллера Wiren Board](https://wirenboard.com/wiki/How_to_diagnose) сборник советов по диагностике контроллера

## **Счётчики электроэнергии и вольтметры**

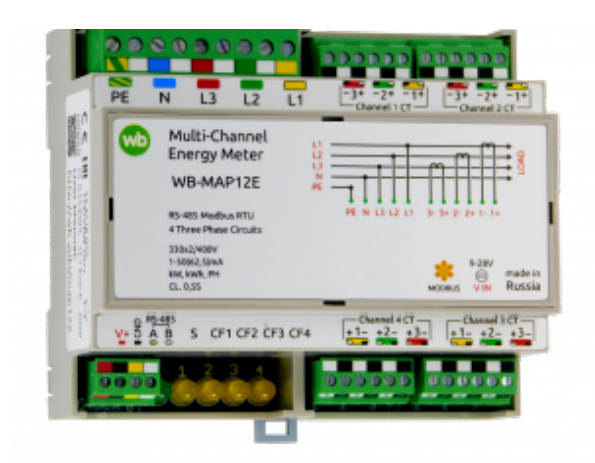

[WB-MAP12E](https://wirenboard.com/wiki/WB-MAP12E_Multi-channel_Modbus_Power_Meter)

- [WB-MAP12E](https://wirenboard.com/wiki/WB-MAP12E_Multi-channel_Modbus_Power_Meter)  многоканальный счетчик электроэнергии (измерение всплесков тока и напряжения)
- [WB-MAP6S](https://wirenboard.com/wiki/WB-MAP6S_Modbus_Power_Meter) однофазный многоканальный счетчик электроэнергии
- [WB-MAP3E](https://wirenboard.com/wiki/WB-MAP3E_Modbus_Power_Meter) трехфазный счетчик электроэнергии (измерение всплесков тока и напряжения)
- [WB-MAP3ET](https://wirenboard.com/wiki/WB-MAP3ET_Modbus_Power_Meter_With_Transformers)  трехфазный счетчик электроэнергии (измерение всплесков тока и напряжения) со встроенными трансформаторами
- [WB-MAP3EV](https://wirenboard.com/wiki/WB-MAP3EV_Modbus_Three_Phase_Voltmeter) трехфазный вольтметр
- [WB-CT309](https://wirenboard.com/wiki/WB-CT309_Current_Transformer_Strip)  сборка неразъемных трансформаторов для счетчиков MAP

## **Релейные модули**

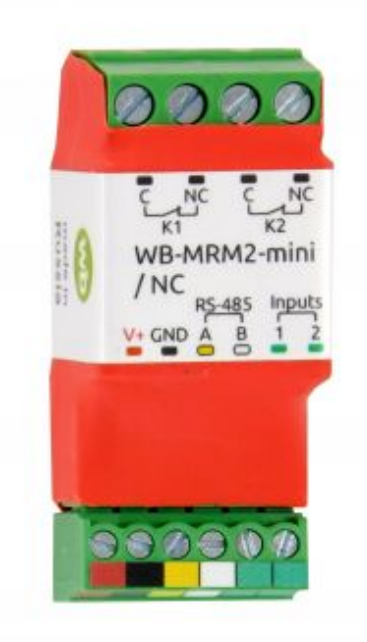

WB-MRM-2mini

О выборе модуля реле читайте в статье [Рекомендации по выбору реле для нагрузки.](https://wirenboard.com/wiki/Relay_Recommendations)

[WB-MR3LV/K, WB-MR6LV/K](https://wirenboard.com/wiki/WB-MR3LV/I(K)_and_WB-MR6LV/I(K)_Modbus_Relay_Modules) — 3- и 6-канальные модули реле общего назначения с переключаемой группой контактов

переключаемой группой контактов

- [WB-MR3LV/I, WB-MR6LV/I](https://wirenboard.com/wiki/WB-MR3LV/I(K)_and_WB-MR6LV/I(K)_Modbus_Relay_Modules)  мощные 3- и 6-канальные модули реле с переключаемой группой контактов
- [WB-MR3LV/S, WB-MR6LV/S](https://wirenboard.com/wiki/WB-MR3LV/S_and_WB-MR6LV/S_Modbus_Relay_Modules) очень мощные 3- и 6-канальные модули реле с нормальн открытыми контактами
- [WB-MRPS6](https://wirenboard.com/wiki/WB-MRPS6_Modbus_Relay_Modules) мощный 6-канальный модуль реле без входов
- [WB-MRWL3](https://wirenboard.com/wiki/WB-MRWL3_Modbus_Relay_Module) очень мощный 3-канальный модуль реле
- [WB-MR6C](https://wirenboard.com/wiki/WB-MR6C_v.2_Modbus_Relay_Modules) модуль реле 6-канальный
- [WB-MR6C/NC](https://wirenboard.com/wiki/WB-MR6C/NC_Modbus_Relay_Modules) модуль реле 6-канальный c нормально-замкнутыми контактами
- [WB-MR6CU v.2](https://wirenboard.com/wiki/WB-MR6CU_v.2_Modbus_Relay_Modules)  компактный модуль реле 6-канальный
- [WB-MRM2-mini](https://wirenboard.com/wiki/WB-MRM2-mini_Modbus_Relay_Modules) компактный 2-канальный модуль реле
- [WB-MRWM2](https://wirenboard.com/wiki/WB-MRWM2_Modbus_Relay_Modules) мощный 2-канальный модуль реле с **измерением мощности**

## **Датчики**

- [WB-MS](https://wirenboard.com/wiki/WB-MS_v.2_Modbus_Sensor)  универсальный датчик температуры, влажности, освещённости, шума
- [WB-MSW v.3](https://wirenboard.com/wiki/WB-MSW_v.3_Modbus_Sensor)  датчик климата и CO2 в настенном исполнении v.3
- [WB-MAI11](https://wirenboard.com/wiki/WB-MAI11_Modbus_Analog_Inputs)  модуль аналоговых входов

# **Диммеры**

- [WB-MRGBW-D](https://wirenboard.com/wiki/WB-MRGBW-D_Modbus_LED_Dimmer) четырёхканальный диммер светодиодных лент
- [WB-AMPLED](https://wirenboard.com/wiki/WB-AMPLED_v.1_RGBW_Constant_Voltage_LED_Amplifier) четырёхканальный усилитель для светодиодных лент
- [WB-MDM3](https://wirenboard.com/wiki/WB-MDM3_230V_Modbus_Dimmer)  трёхканальный диммер светодиодных ламп и ламп накаливания 230 В

# **Преобразователи интерфейсов**

- [WB-MIO](https://wirenboard.com/wiki/WB-MIO_Modbus_Interface_Converter)  преобразователь интерфейса I2C (WBIO) в RS-485 с поддержкой Modbus RTU
- [WB-MIO-E v.2](https://wirenboard.com/wiki/WB-MIO-E_v.2_Modbus_Interface_Converter)  преобразователь интерфейса I2C (WBIO) в RS-485 с поддержкой Modbus RTU и RS-485 (Modbus) в Ethernet с поддержкой Modbus RTU over TCP и Modbu **TCP**
- $\blacksquare$  [WB-MGE v.2](https://wirenboard.com/wiki/WB-MGE_v.2_Modbus-Ethernet_Interface_Converter)  преобразователь интерфейса RS-485 (Modbus) в Ethernet с поддержко Modbus RTU over TCP и Modbus TCP

## **Сетевые карты для контроллеров холодильного оборудования**

- [WB-REF-U-CR](https://wirenboard.com/wiki/WB-REF-U-CR_Carel_PYEZ/PJEZ_Modbus_Module)  сетевая карта для контроллеров Carel BASIC(PYEZ)/EASY(PJEZ)
- [WB-REF-DF-178A](https://wirenboard.com/wiki/WB-REF-DF-178A_Danfoss_EKC_202_Modbus_Module) сетевая карта для контроллеров Danfoss EKC 202/EKC 210
- [WB-REF-DF-ERC21—](https://wirenboard.com/wiki/WB-REF-DF-ERC21_Danfoss_ERC_21x_Modbus_Module) сетевая карта для контроллеров Danfoss ERC 211/ERC 213/ERC 21

# **Разное**

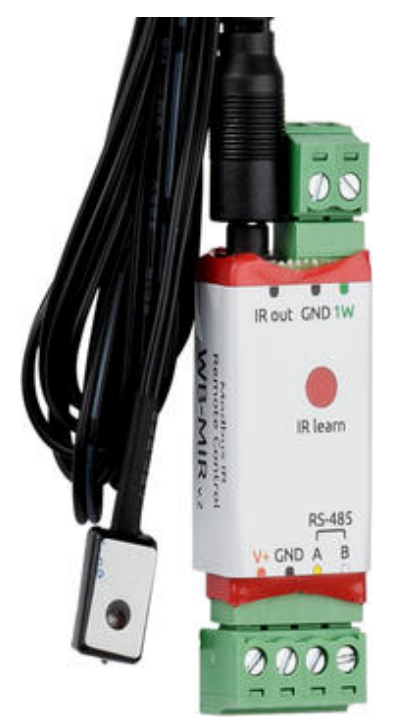

WB-MIR v.2

- [WB-MAO4](https://wirenboard.com/wiki/WB-MAO4_0-10V_Modbus_Analog_Outputs)  модуль аналоговых выходов 0-10В 4-канальный
- [WB-UPS](https://wirenboard.com/wiki/WB-UPS_Backup_power_supply_for_DIN_rails) модуль бесперебойного питания на литий-полимерных аккумуляторах
- [WB-UPS v.2](https://wirenboard.com/wiki/WB-UPS2_Backup_power_supply_for_DIN_rails) модуль бесперебойного питания на литий-полимерных аккумуляторах
- [WB-MCM8](https://wirenboard.com/wiki/WB-MCM8_Modbus_Count_Inputs) модуль счетных входов 8-канальный
- [WB-MIR v.2](https://wirenboard.com/wiki/WB-MIR_v2_-_Modbus_IR_Remote_Control)  устройство ИК-управления
- [WB-M1W2](https://wirenboard.com/wiki/WB-M1W2_1-Wire_to_Modbus_Temperature_Measurement_Module)  преобразователь для термометров 1-Wire
- [WB-MAI2-mini/CC](https://wirenboard.com/wiki/WB-MAI2-mini/CC_4-20mA_Modbus_Analog_Inputs) модуль измерения токового сигнала
- [WB-MWAC](https://wirenboard.com/wiki/WB-MWAC_Modbus_Water_Consumption_Metering_and_Leak_Monitoring) модуль для учета водопотребления и контроля протечек
- [WB-DEMO-KIT v.3](https://wirenboard.com/wiki/WB-DEMO-KIT_v.3)  «Демо-чемодан»: набор интегратора, для демонстрации заказчику или самостоятельного быстрого освоения устройств Wiren Board
- [Демонстрационный стенд](https://wirenboard.com/wiki/Demostand)  пример сборки демонстрационного стенда с оборудованием Wiren Board. Можно посмотреть в нашем офисе.
- **[Как подключить устройство RS-485](https://wirenboard.com/wiki/RS-485)**

## **Снятые с производства устройства**

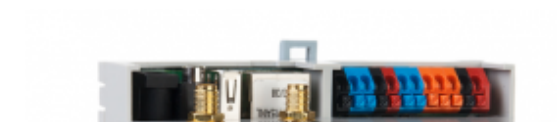

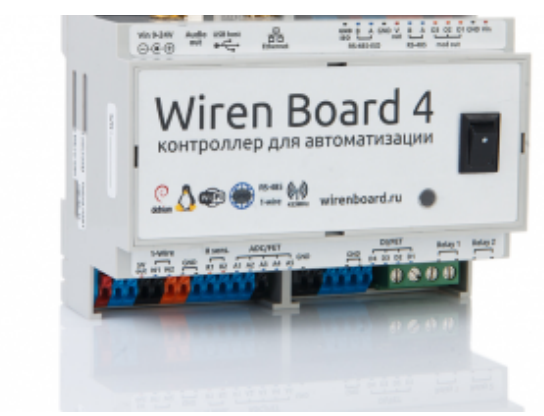

Wiren [Board](https://wirenboard.com/wiki/Wiren_Board_4) 4

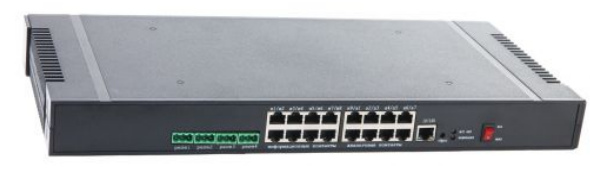

Wiren Board [NETMON-1](https://wirenboard.com/wiki/Wiren_Board_NETMON-1)

- [WB-MR3HV, WB-MR6HV](https://wirenboard.com/wiki/WB-MR3HV_and_WB-MR6HV_Modbus_Relay_Modules)  мощные 3- и 6-канальные модули реле
- **WB-MIO-E v.1** устройство заменено [WB-MIO-E v.2](https://wirenboard.com/wiki/WB-MIO-E_v.2_Modbus_Interface_Converter)
- $\blacksquare$  [WB-MGE v.1](https://wirenboard.com/wiki/WB-MGE_v.1_Modbus-Ethernet_Interface_Converter)  устройство заменено [WB-MGE v.2](https://wirenboard.com/wiki/WB-MGE_v.2_Modbus-Ethernet_Interface_Converter)
- $\blacksquare$  [WBC-2G v.1](https://wirenboard.com/wiki/WBC-2G_v.1)  модуль заменён [WBC-2G v.2](https://wirenboard.com/wiki/WBC-2G_v.2)
- [WBC-3G](https://wirenboard.com/wiki/WBC-3G)  модуль заменён [WBC-4G](https://wirenboard.com/wiki/WBC-4G)
- [WB-MSW2](https://wirenboard.com/wiki/WB-MSW2_Modbus_Sensor)  датчик климата и CO2 в настенном исполнении v.2
- [WB-MSGR —](https://wirenboard.com/wiki/%D0%94%D0%B0%D1%82%D1%87%D0%B8%D0%BA_%D0%B3%D0%B0%D0%B7%D0%B0_WB-MSGR) электрохимические датчики газа WB-MSGR с встроенным реле
- [WB-MDM2](https://wirenboard.com/wiki/WB-MD2_230V_Dimmer)  двухканальный диммер светодиодных ламп и ламп накаливания 230 В
- [WB-MCM16](https://wirenboard.com/wiki/WB-MCM16_%D0%9C%D0%BE%D0%B4%D1%83%D0%BB%D1%8C_%D1%81%D1%87%D0%B5%D1%82%D0%BD%D1%8B%D1%85_%D0%B2%D1%85%D0%BE%D0%B4%D0%BE%D0%B2_16-%D0%BA%D0%B0%D0%BD%D0%B0%D0%BB%D1%8C%D0%BD%D1%8B%D0%B9) модуль счетных входов 16-канальный
- [WB-MRGB](https://wirenboard.com/wiki/WB-MRGB) диммер светодиодных лент
- [WB-MRGB-D](https://wirenboard.com/wiki/WB-MRGB-D)  диммер светодиодных лент (на дин-рейку)
- [WB-MSW](https://wirenboard.com/wiki/%D0%A3%D0%BD%D0%B8%D0%B2%D0%B5%D1%80%D1%81%D0%B0%D0%BB%D1%8C%D0%BD%D1%8B%D0%B9_%D0%B4%D0%B0%D1%82%D1%87%D0%B8%D0%BA_WB-MS)  универсальный датчик температуры, влажности, освещённости, шума в настенном исполнении v.1
- [WB-MIR v1](https://wirenboard.com/wiki/WB-MIR_v1_-_Modbus_IR_Remote_Control) устройство ИК-управления
- [WB-MAP12H](https://wirenboard.com/wiki/Power_Meter_WB-MAP12H) многоканальный счетчик электроэнергии (измерение гармонических составляющих тока и напряжения)
- [WB-MAP3H](https://wirenboard.com/wiki/WB-MAP3H_Power_Meter)  трехфазный счетчик электроэнергии (измерение гармонических составляющих тока и напряжения)
- [WB-MR6F](https://wirenboard.com/wiki/WB-MR6F_Modbus_Relay_Module) модуль реле для ступенчатого управления двумя вентиляторами
- [WB-MR11](https://wirenboard.com/wiki/WB-MR11_Modbus_Relay_11_Channel_Module) модуль реле 11-канальный
- [WB-MR14](https://wirenboard.com/wiki/WB-MR14_Modbus_14_Channel_Relay_Module) модуль реле 14-канальный
- [WB-MRM2 —](https://wirenboard.com/wiki/WB-MRM2) модуль реле 2-канальный
- [WBIO-AI-DCM-4](https://wirenboard.com/wiki/WBIO-AI-DCM-4_I/O_Module) [модуль измерения токов и напряжения, заменён модулем WBIO-AI-](https://wirenboard.com/wiki/WBIO-AI-DV-12_I/O_Module)DV-12
- [WBE2S-R-433MHZ](https://wirenboard.com/wiki/Wiren_Board_6:_%D0%9C%D0%BE%D0%B4%D1%83%D0%BB%D1%8C_%D1%80%D0%B0%D1%81%D1%88%D0%B8%D1%80%D0%B5%D0%BD%D0%B8%D1%8F_433MHz_(WBE2S-R-433MHZ))  модуль расширения 433 MHz. Доступен по запросу
- WB AC rev. E2.0 автономный/сетевой IP-контроллер доступа со встроенным считывателем карт Mifare
- [WB-MGW](https://wirenboard.com/wiki/WB_MGW_WIFI_RS485_Converter)  преобразователь интерфейсов WB-MGW Wi-Fi RS-485 предназначен дл

создания моста между сетями Wi-Fi и RS-485

- $\blacksquare$  [Wiren Board NETMON-2](https://wirenboard.com/wiki/Wiren_Board_NETMON-2) контроллер для автоматизации и мониторинга в 19" стойку Состоит из Wiren Board 5 + модуль реле + модуль для «сухих контактов» + модуль резервного питания в корпусе под 19" стойку
- $\blacksquare$  [Wiren Board NETMON-1](https://wirenboard.com/wiki/Wiren_Board_NETMON-1) контроллер в 19" стойку. Программное обеспечение практически полностью совпадает с таковым у Wiren Board 5. Устройства отличаютс

набором портов и аппаратными характеристиками

- [Wiren Board 5](https://wirenboard.com/wiki/Wiren_Board_5) предыдущая модель контроллера
- $\blacksquare$  [Wiren Board 4](https://wirenboard.com/wiki/Wiren_Board_4)  устаревшая версия контроллера
- $\blacksquare$  [Wiren Board Smart Home rev. 3.5](https://wirenboard.com/wiki/Wiren_Board_Smart_Home_rev._3.5)  устаревшая версия контроллера
- $\blacksquare$  [Wiren Board rev. 2.8](https://wirenboard.com/wiki/Wiren_Board_rev._2.8) устаревшая версия контроллера

# wirenboard

# <span id="page-5-0"></span>**WB-MCM16 Модуль счетных входов 16-канальный**

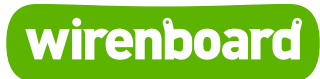

https://wirenboard.com/wiki/WB-MCM16 Модуль счетных входов 16-канальный 14-12-2021 13:14

# **WB-MCM16 Модуль счетных входов 16-канальный**

## Руководство по эксплуатации

Самая актуальная документация всегда доступна на нашем сайте по ссылке: https://wirenboard.com/wiki/WB-MCM16 Модуль счетных входов 16-канальный Этот документ составлен автоматически из основной страницы документации и ссылок первого уровня.

# **Содержание**

**[WB-MCM16 Модуль счетных входов 16-канальный](#page-5-0)**

**[WB-MCM16 pulse counter module with Modbus RTU](#page-13-0)**

**[Модуль счетных входов WB-MCM8](#page-17-0)**

**[Протокол Modbus](#page-24-0)**

**[Центр документации](#page-0-0)**

# **WB-MCM16 Модуль счетных входов 16-канальный**

- **[English](#page-13-0)**
- русский

Модель снята с производства. Рекомендуемая замена - [WB-MCM8.](https://wirenboard.com/wiki/WB-MCM8_%D0%9C%D0%BE%D0%B4%D1%83%D0%BB%D1%8C_%D1%81%D1%87%D0%B5%D1%82%D0%BD%D1%8B%D1%85_%D0%B2%D1%85%D0%BE%D0%B4%D0%BE%D0%B2_8-%D0%BA%D0%B0%D0%BD%D0%B0%D0%BB%D1%8C%D0%BD%D1%8B%D0%B9) **[Купить WB-MCM8 в](https://wirenboard.com/ru/product/WB-MCM8/) интернет-магазине**

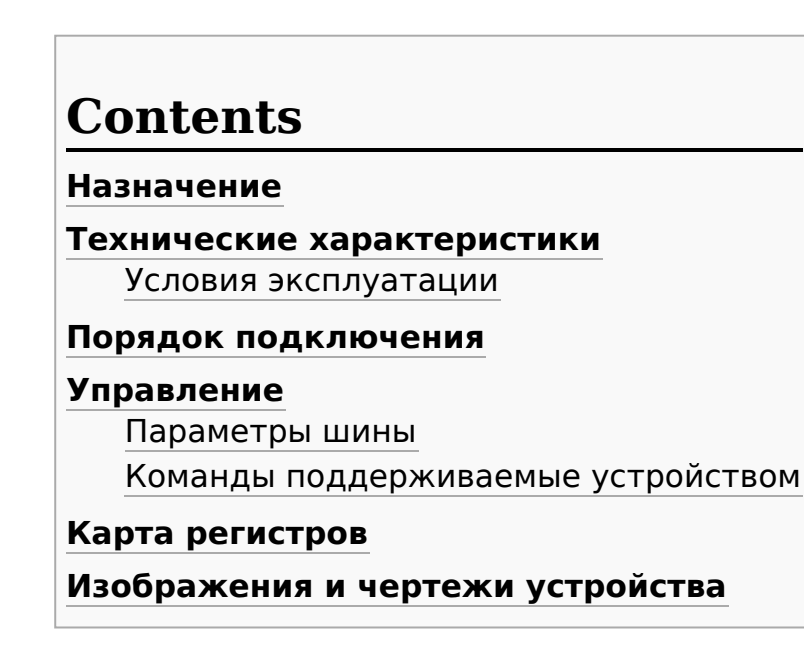

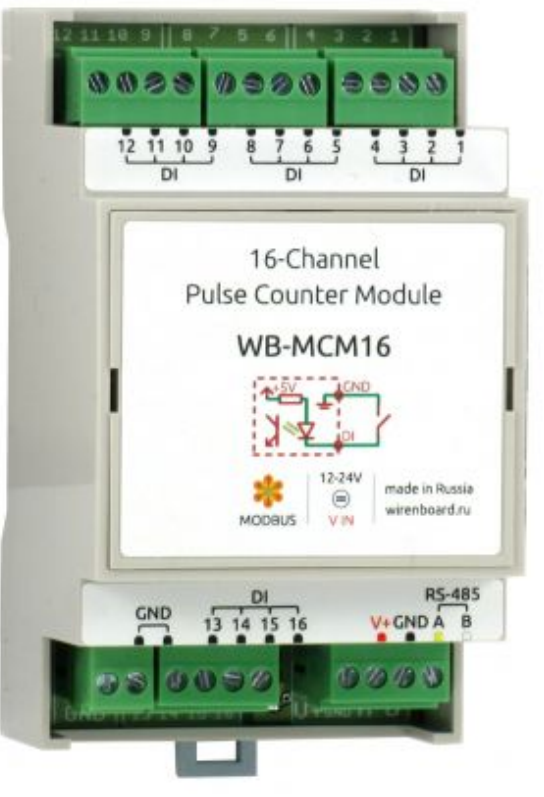

Модуль WB-MCM16

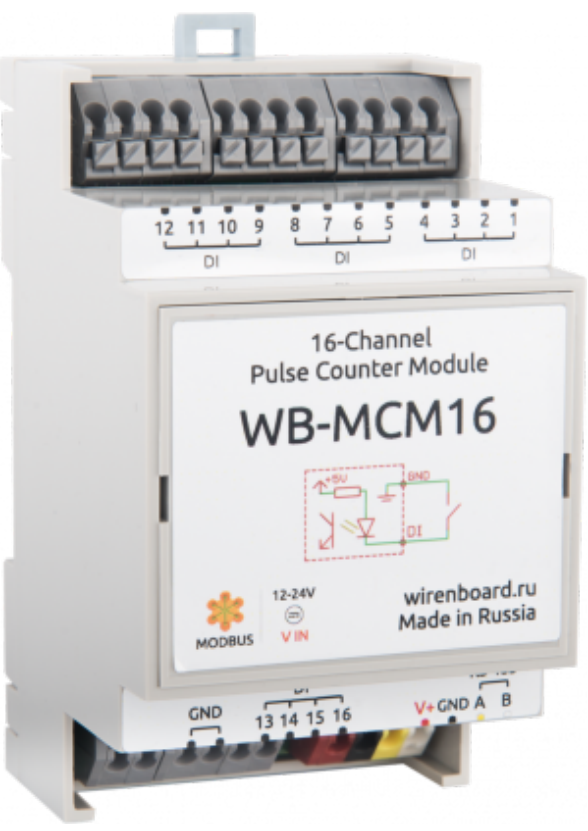

Модуль WB-MCM16, нажимные клеммники

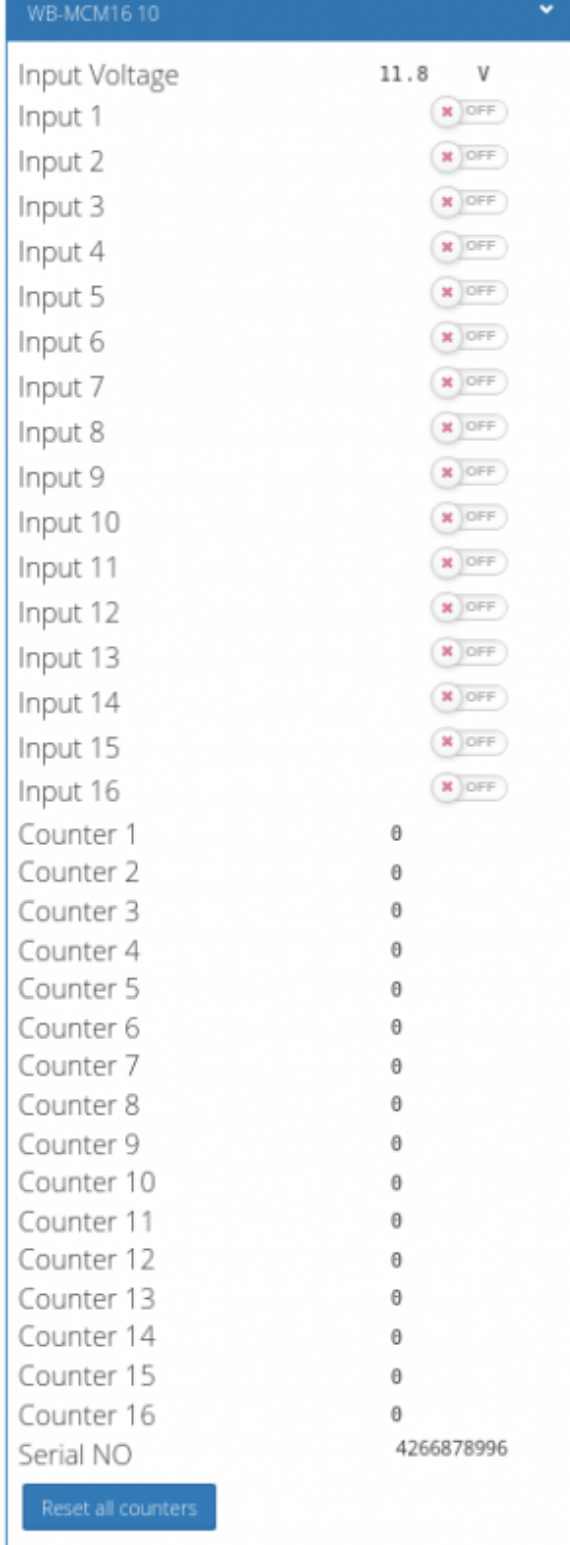

Элеменеты управления и индикации модуля WB-MCM16 в веб-интерфейсе

# <span id="page-10-0"></span>**Назначение**

Модуль дискретных и счётных входов 16-канальный WB-MCM16 предназначен для подключения сигналов типа "сухой контакт" и "открытый коллектор", подключения приборов учёта воды, электричества, газа и т.д. с импульсными выходами.

Не требуется предварительное конфигурирование режимов входов. Имеется защита от переполнения счётчика импульсов.

Исполнение: корпус на DIN-рейку (ширина 3 юнита). Напряжение питания 12 – 24В

Управление модулем производится с контроллера или ПК по шине RS-485 командами по протоколу MODBUS, а также с помощью внешних кнопок.

### <span id="page-10-1"></span>**Технические характеристики**

- 16 дискретных входов с поддержкой счёта импульсов c встроенными источниками напряжения
- Минимальная длительность импульсов: 21мс, максимальная частота импульсов: 25 Гц
- Групповая гальваническая изоляция входов от интерфейса RS-485, до 1.5кВ.
- Напряжение питания: от 11 до 24 В.
- Потребляемая мощность: 0,3Вт.
- Интерфейс: RS485, ModBus RTU.
- Сохранение значений счётчиков при отключении питания
- Светодиодная индикация питания и обмена данными
- Установка в электрощит на DIN рейку, корпус шириной 3 DIN.

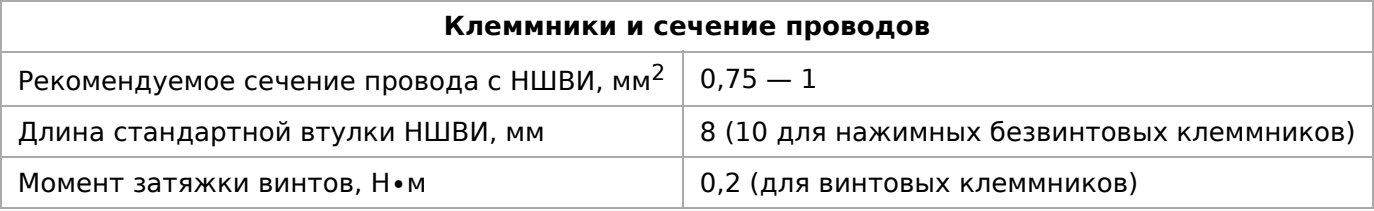

### <span id="page-10-2"></span>**Условия эксплуатации**

- Температура воздуха от -40°С до +50°С;
- Относительная влажность воздуха до 92%,без конденсата влаги.

### <span id="page-10-3"></span>**Порядок подключения**

Модуль выполнен в пластмассовом корпусе и предназначен для установки в монтажную коробку на DIN рейку. Схема входов представлена на рисунке. На клемму подается ~ 4,5В, при замыкании на землю течет небольшой ток (1,5ма), вызывая срабатывание входа.

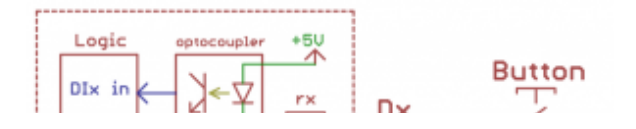

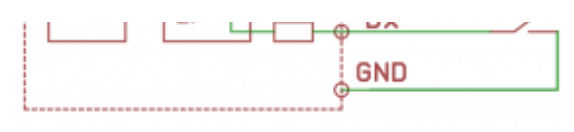

Цифровые входы DI

To be done...

# <span id="page-11-0"></span>**Управление**

См. также [Протокол Modbus](https://wirenboard.com/wiki/%D0%9F%D1%80%D0%BE%D1%82%D0%BE%D0%BA%D0%BE%D0%BB_Modbus)

### <span id="page-11-1"></span>**Параметры шины**

Скорость 9600 бит/сек, данных - 8 бит, чётность – нет, стоповый бит - 2.

### <span id="page-11-2"></span>**Команды поддерживаемые устройством**

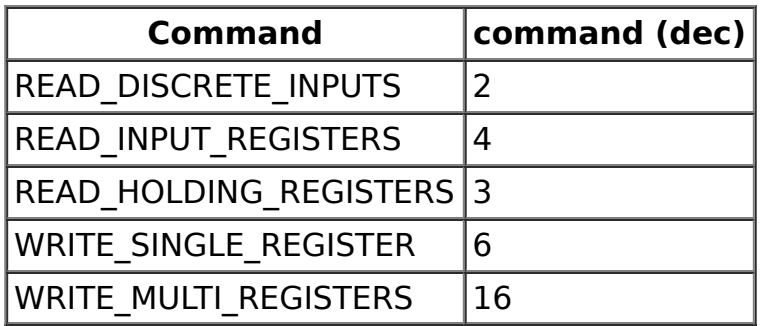

Смена адреса производится широковещательный (slave\_id 0) командой записи (WRITE SINGLE REGISTER) в holding register с адресом  $128 (0x80)$ .

По адресу 200 лежит сигнатура длиной 6 байт. Сигнатура уникальна для каждой модели устройства и позволяет идентифицировать модель. Для получения сигнатуры нужно выполнить READ HOLDING REGISTERS адрес 200 длина 6. Запись в эту область памяти не поддерживается, при попытки записи в недопустимое место возвращается ошибка 3.

# <span id="page-11-3"></span>**Карта регистров**

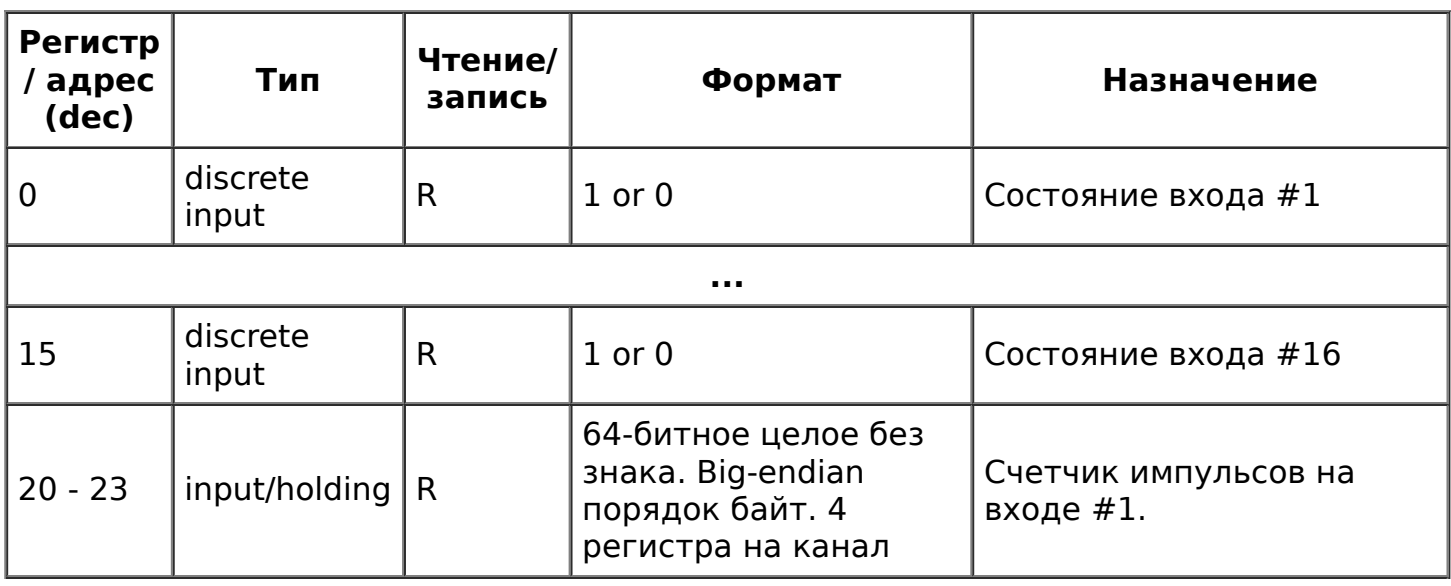

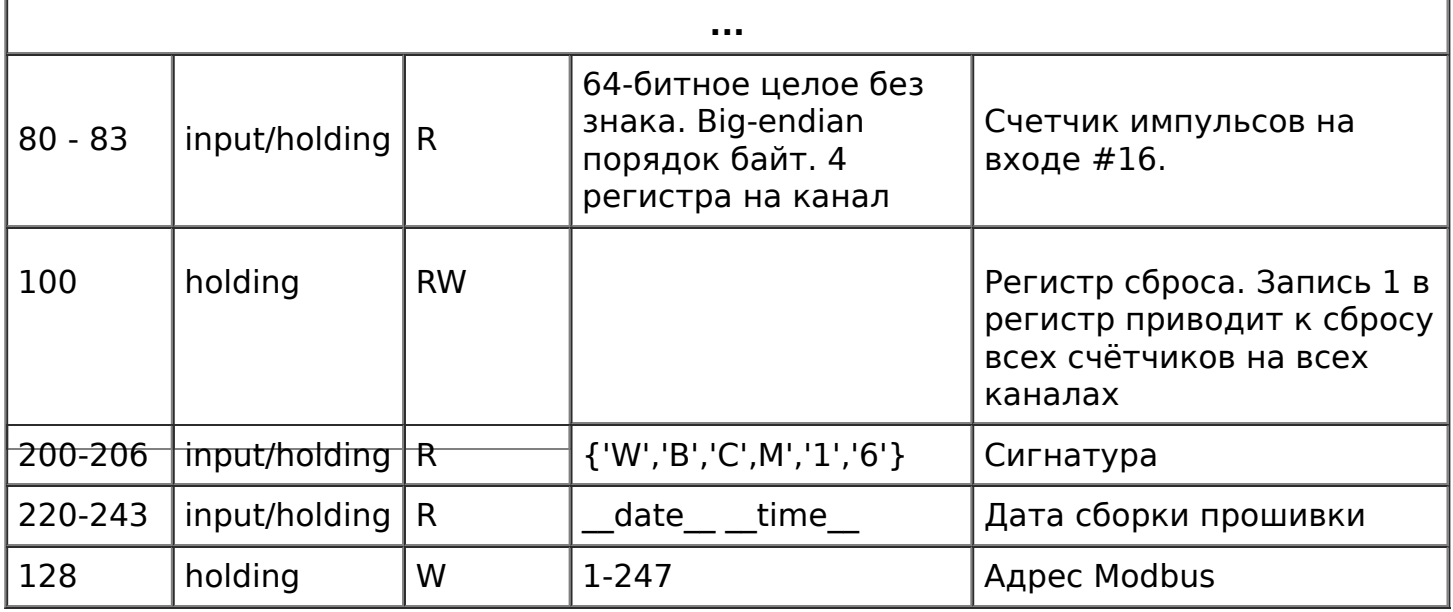

[Назад к списку периферийных устройств](https://wirenboard.com/wiki/%D0%9F%D0%B5%D1%80%D0%B8%D1%84%D0%B5%D1%80%D0%B8%D0%B9%D0%BD%D1%8B%D0%B5_%D1%83%D1%81%D1%82%D1%80%D0%BE%D0%B9%D1%81%D1%82%D0%B2%D0%B0_%D1%81_%D0%B8%D0%BD%D1%82%D0%B5%D1%80%D1%84%D0%B5%D0%B9%D1%81%D0%BE%D0%BC_RS-485_%D1%81%D0%B5%D1%80%D0%B8%D0%B8_WB-xxxx)

# <span id="page-12-0"></span>**Изображения и чертежи устройства**

По ссылкам ниже вы можете скачать изображения и чертежи устройства **WB-MCM16**.

**Corel Draw 2018:** [WB-MCM16.cdr.zip](https://wirenboard.com/wiki/images/c/cf/WB-MCM16.cdr.zip)

**Corel Draw PDF:** [WB-MCM16.cdr.pdf](https://wirenboard.com/wiki/images/1/12/WB-MCM16.cdr.pdf)

**Autocad 2013 DXF:** [WB-MCM16.dxf.zip](https://wirenboard.com/wiki/images/0/0e/WB-MCM16.dxf.zip)

**Autocad PDF:** [WB-MCM16.pdf](https://wirenboard.com/wiki/images/0/08/WB-MCM16.pdf)

# <span id="page-13-0"></span>**WB-MCM16 pulse counter module with Modbus RTU**

- **English**
- [русский](https://wirenboard.com/wiki/WB-MCM16_%D0%9C%D0%BE%D0%B4%D1%83%D0%BB%D1%8C_%D1%81%D1%87%D0%B5%D1%82%D0%BD%D1%8B%D1%85_%D0%B2%D1%85%D0%BE%D0%B4%D0%BE%D0%B2_16-%D0%BA%D0%B0%D0%BD%D0%B0%D0%BB%D1%8C%D0%BD%D1%8B%D0%B9)

The model is discontinued. Recommended [replacement - W](https://wirenboard.com/en/product/WB-MCM8/)[B-MCM](https://wirenboard.com/wiki/index.php?title=WB-MCM8_%D0%9C%D0%BE%D0%B4%D1%83%D0%BB%D1%8C_%D1%81%D1%87%D0%B5%D1%82%D0%BD%D1%8B%D1%85_%D0%B2%D1%85%D0%BE%D0%B4%D0%BE%D0%B2_8-%D0%BA%D0%B0%D0%BD%D0%B0%D0%BB%D1%8C%D0%BD%D1%8B%D0%B9/en&action=edit&redlink=1)[8.](https://wirenboard.com/en/product/WB-MCM8/) **Buy WB-MCM8 in the online store**

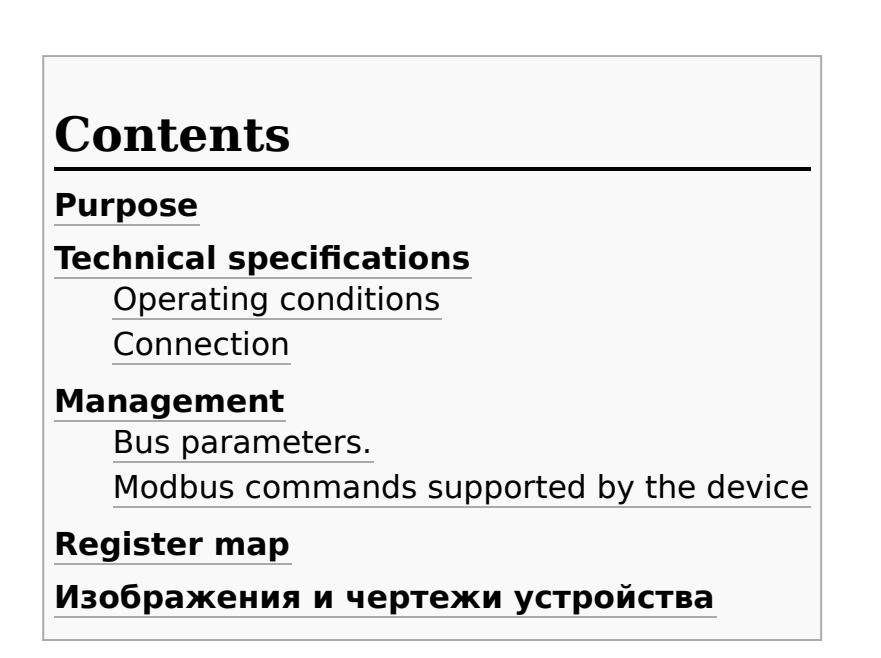

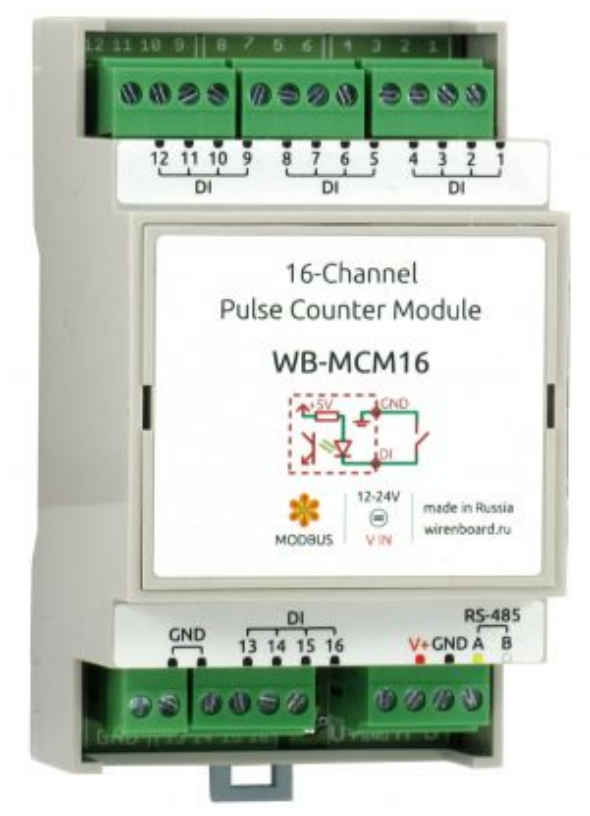

WB-MCM16 Module

#### <span id="page-13-1"></span>**Purpose**

The module of discrete and counting inputs 16-channel WB-MCM16 is designed to connect signals of dry contact and open collector, connection of metering devices of water, electricity, gas, etc. with pulse outputs.

No pre-configuration of input modes is required. There is protection against overfilling of the pulse counter.

Version: housing on DIN-rail (width 3 units). Supply voltage 12 – 24V

The module is controlled from the controller or PC via the RS-485 bus by MODBUS commands, as well as by external buttons.

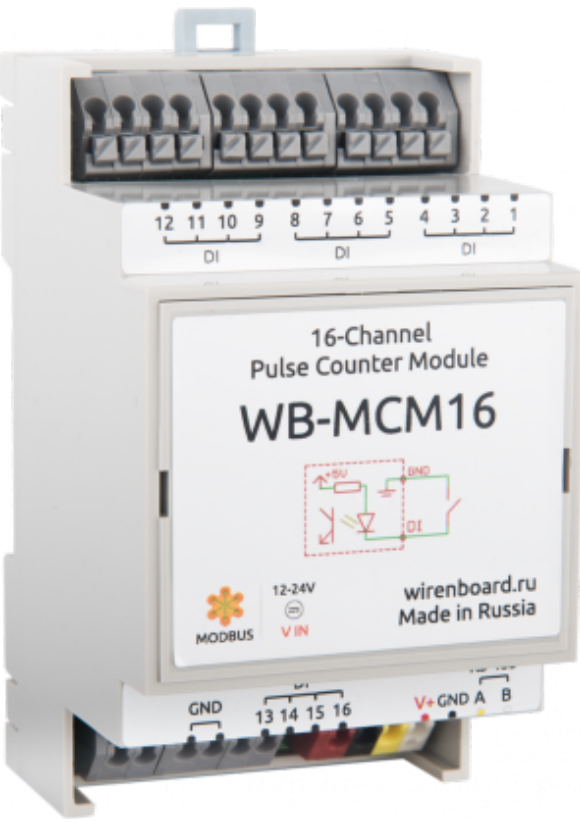

WB-MCM16 Module, push terminals

# <span id="page-14-0"></span>**Technical specifications**

- 16 digital inputs with pulse counting support with built-in voltage sources
- Minimum pulse duration: 21ms, maximum pulse frequency: 25 Hz
- Group galvanic isolation of inputs from RS-485 interface, up to 1.5 kV.
- Supply voltage: 11 to 24 V.
- Power consumption: 0.3 W.
- Interface: RS485, Modbus RTU.
- Save counter values when power is off
- **EXEC** Led indication for power and data exchange
- Install in the electrical panel on a DIN rail, housing width 3 DIN.

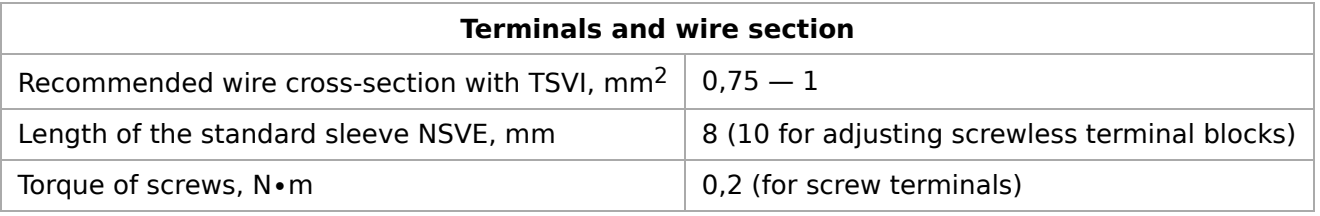

### <span id="page-15-0"></span>**Operating conditions**

- Air temperature from -40°C to +50°C;
- Relative humidity up to 92%,without moisture condensation.

#### <span id="page-15-1"></span>**Connection**

The module is made in a plastic case and is designed for installation in a mounting box on a DIN rail. The scheme of inputs is shown in the figure. The terminal is supplied  $\sim 4.5$  V, when the earth current flows a small  $(1.5 \text{ mA})$ , causing the operation of the input.

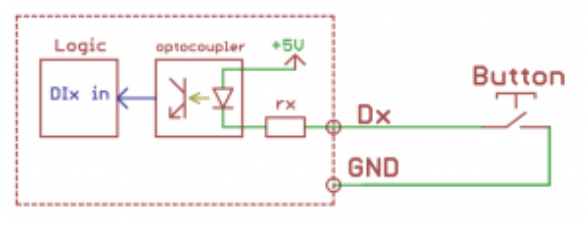

Digital inputs

To be done...

# <span id="page-15-2"></span>**Management**

See [Modbus protocol](https://wirenboard.com/wiki/index.php?title=%D0%9F%D1%80%D0%BE%D1%82%D0%BE%D0%BA%D0%BE%D0%BB_Modbus/en&action=edit&redlink=1)

#### <span id="page-15-3"></span>**Bus parameters.**

Speed 9600 bit/s, data - 8 bit, parity – no, stop bit - 2.

### <span id="page-15-4"></span>**Modbus commands supported by the device**

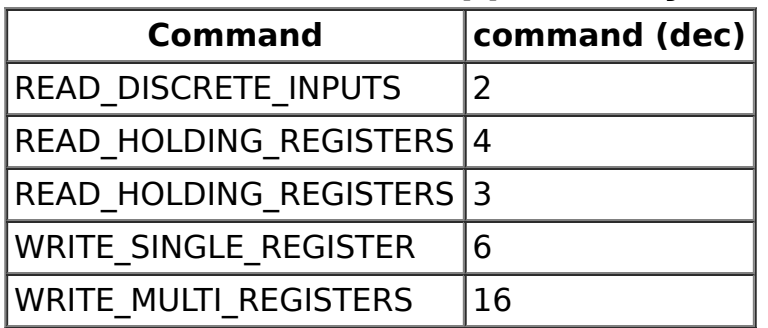

Address change is broadcast (slave id 0) team record (WRITE SINGLE REGISTER) to holding register with address 128 (0x80).

The address 200 has a 6-byte signature. The signature is unique for each device model and allows you to identify the model. To obtain the signatures necessary to fulfill READ\_HOLDING\_REGISTERS address 200 length 6. Writing to this area of memory is not supported and error 3 is returned when attempting to write to an invalid location.

# <span id="page-16-0"></span>**Register map**

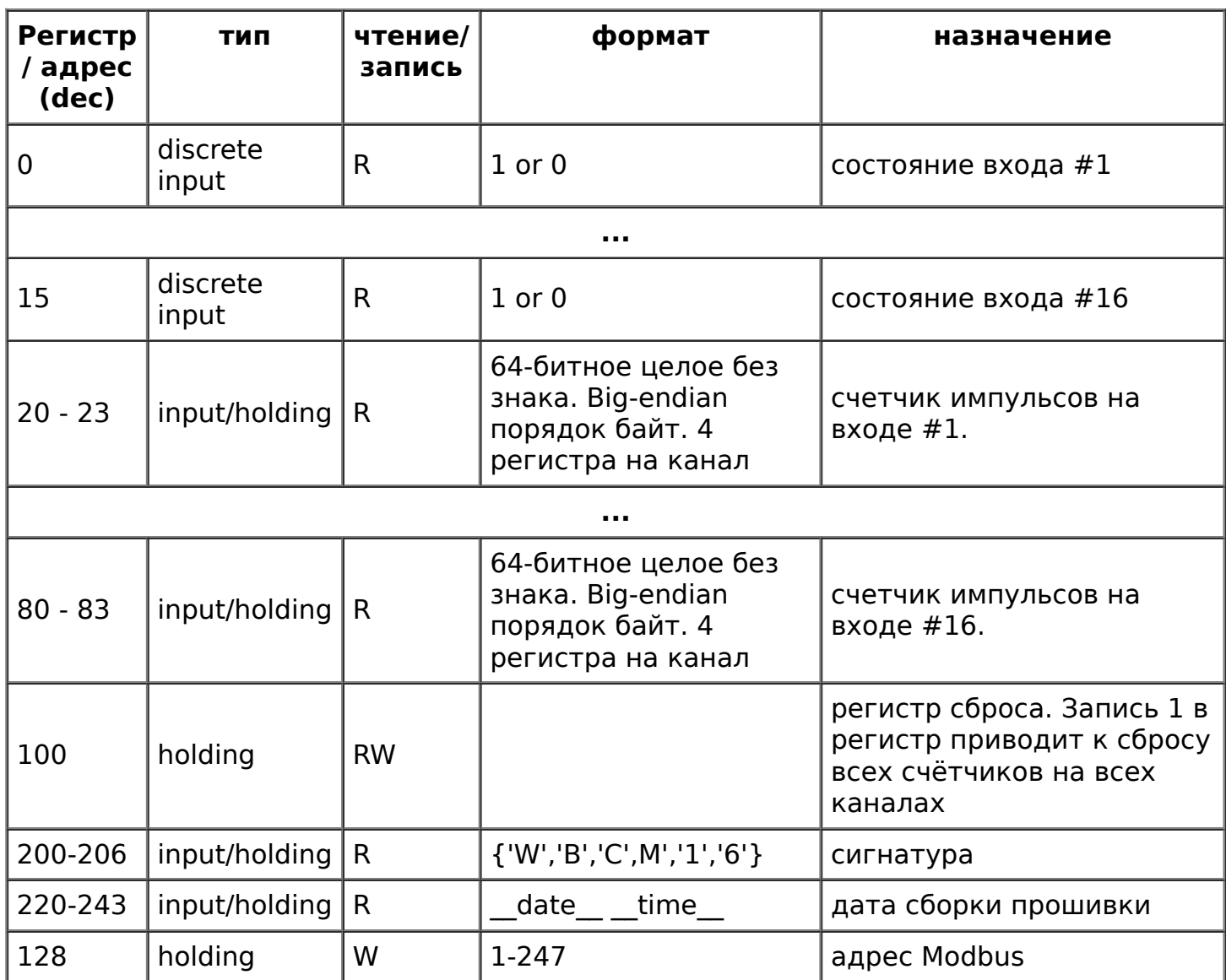

[Назад к списку периферийных устройств](https://wirenboard.com/wiki/%D0%9F%D0%B5%D1%80%D0%B8%D1%84%D0%B5%D1%80%D0%B8%D0%B9%D0%BD%D1%8B%D0%B5_%D1%83%D1%81%D1%82%D1%80%D0%BE%D0%B9%D1%81%D1%82%D0%B2%D0%B0_%D1%81_%D0%B8%D0%BD%D1%82%D0%B5%D1%80%D1%84%D0%B5%D0%B9%D1%81%D0%BE%D0%BC_RS-485_%D1%81%D0%B5%D1%80%D0%B8%D0%B8_WB-xxxx)

# **Изображения и чертежи устройства**

По ссылкам ниже вы можете скачать изображения и чертежи устройства **WB-MCM16**.

**Corel Draw 2018:** [WB-MCM16.cdr.zip](https://wirenboard.com/wiki/images/c/cf/WB-MCM16.cdr.zip)

**Corel Draw PDF:** [WB-MCM16.cdr.pdf](https://wirenboard.com/wiki/images/1/12/WB-MCM16.cdr.pdf)

**Autocad 2013 DXF:** [WB-MCM16.dxf.zip](https://wirenboard.com/wiki/images/0/0e/WB-MCM16.dxf.zip)

**Autocad PDF:** [WB-MCM16.pdf](https://wirenboard.com/wiki/images/0/08/WB-MCM16.pdf)

# <span id="page-17-0"></span>**Модуль счетных входов WB-MCM8**

- **[English](https://wirenboard.com/wiki/WB-MCM8_Modbus_Count_Inputs/en)**
- русский

#### **[Купить в интернет-магазине](https://wirenboard.com/ru/product/WB-MCM8/)**

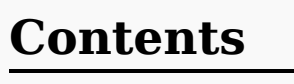

#### **[Назначение](#page-10-0)**

**[Технические характеристики](#page-10-1)**

#### **[Общий принцип работы](#page-19-0)**

**[Монтаж](#page-19-1)**

[Пример монтажа](#page-20-0)

#### **[Представление в веб-интерфейсе](#page-20-1) контроллера WB**

[Выбор шаблона](#page-20-2)

[Управление устройством и просмотр](#page-20-3) значений

**[Настройка](#page-21-0)** [Способы настройки](#page-21-1) [Антидребезг](#page-22-0)

#### **[Работа по Modbus](#page-22-1)**

[Параметры порта по умолчанию](#page-22-2) [Modbus-адрес](#page-22-3) [Карта регистров](#page-11-3)

**[Обновление прошивки и сброс настроек](#page-23-0)**

**[Известные неисправности](#page-23-1)**

**[Ревизии устройства](#page-23-2)**

**[Изображения и чертежи устройства](#page-12-0)**

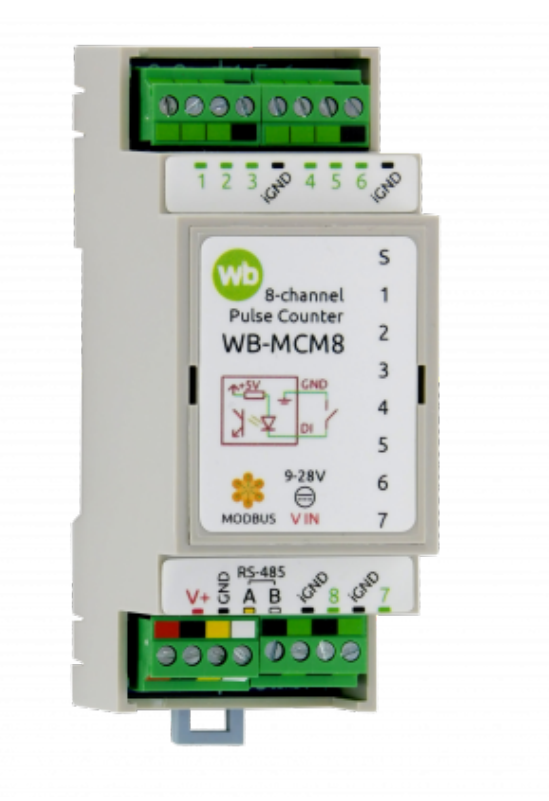

Модуль WB-MCM8

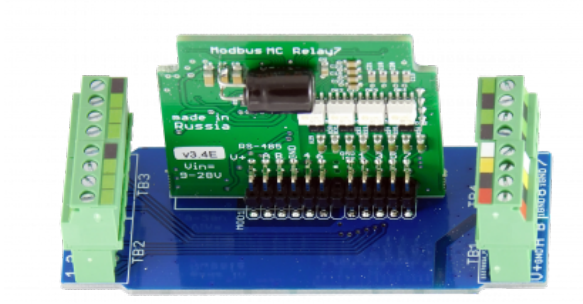

Плата WB-MCM8

### **Назначение**

8-канальный модуль дискретных и счётных входов WB-MCM8 предназначен для подключения сигналов типа «сухой контакт» и «открытый коллектор» — кнопки, герконы и т.д. для контроля состояния и подсчета количества срабатываний. А

р д д р д р также приборов с импульсными выходами — для учёта воды, электричества, газа и т. д.

### **Технические характеристики**

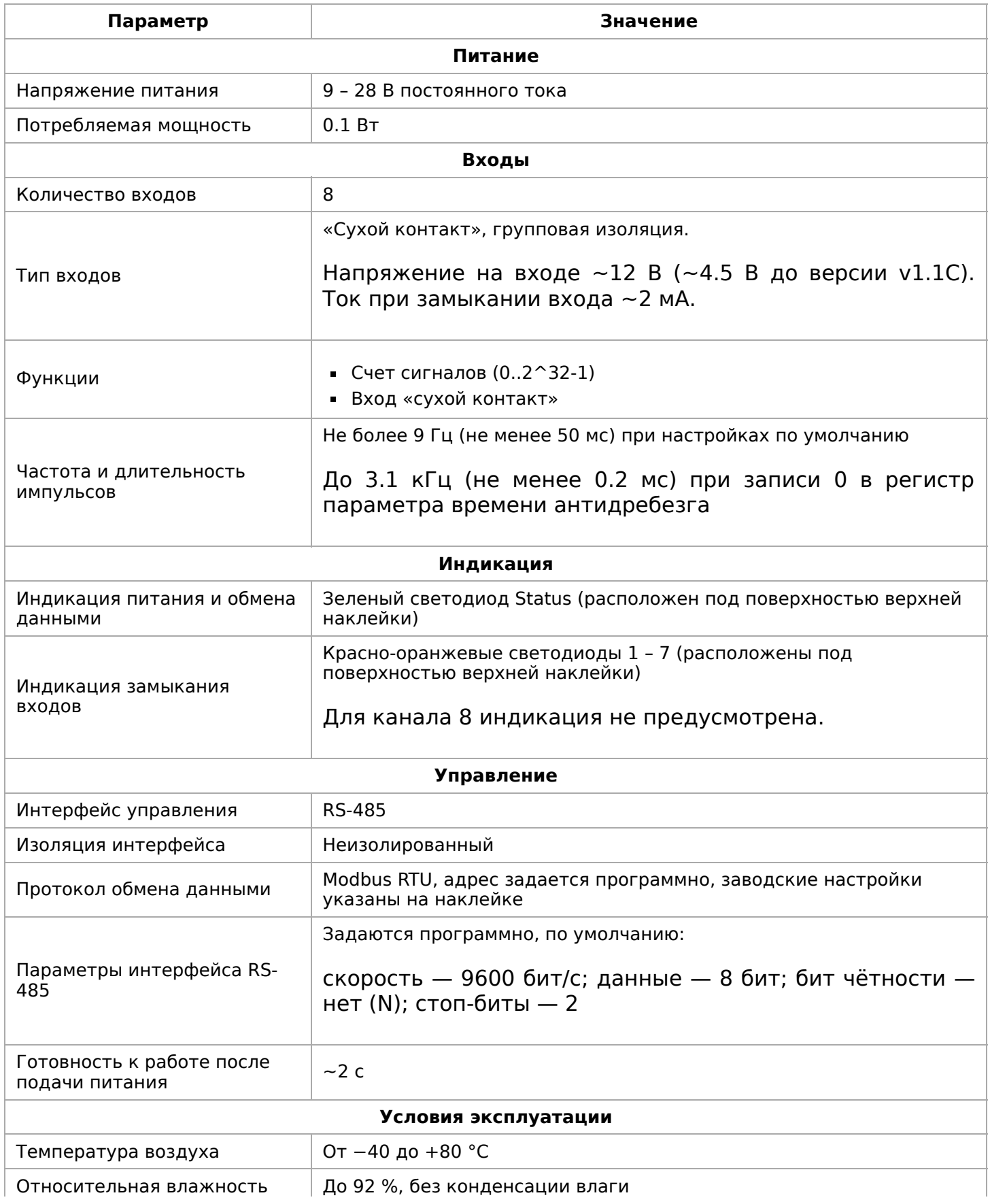

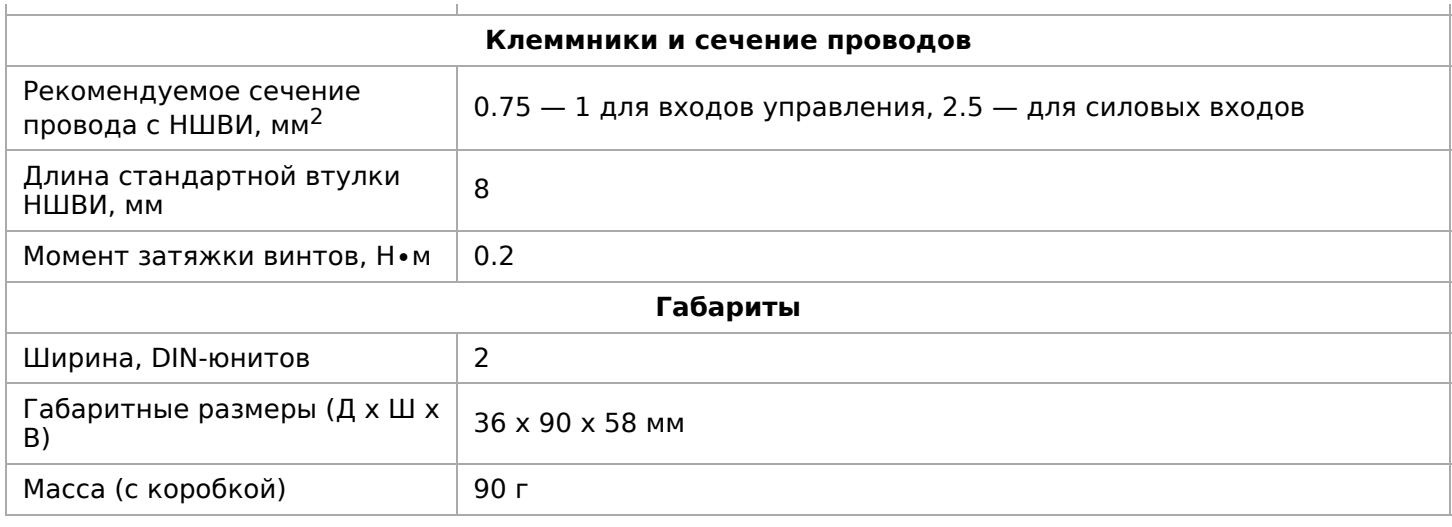

# <span id="page-19-0"></span>**Общий принцип работы**

Входы WB-MCM8 работают по принципу «сухой контакт» — замыкание входа на землю ignd вызывает срабатывание входа. Есть индикация состояния входов с 1 по 7 и статуса устройства на лицевой крышке. При поступлении импульса на вход WB-MCM8 загорается соответствующий светодиод, изменяется значение состояния входа, а также увеличивается значение счетчика срабатываний этого входа. Значения всех

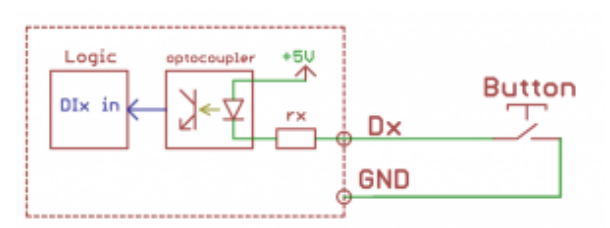

Цифровые входы DI (первая версия, с напряжением на входах ~4.5 В)

счетчиков срабатываний записываются в энергонезависимую память устройства. Разрядность счетчиков — 32 бит.

Для каждого входа можно изменить параметр времени антидребезга. Начиная с версии прошивки 1.2.0, доступно измерение частоты импульсов на входе. Максимальная измеряемая частота достигается при выставлении параметра времени антидребезга в 0 и зависит от ревизии устройства — от ~1.2 до ~3.2 кГц.

### <span id="page-19-1"></span>**Монтаж**

WB-MCM8 монтируется на стандартную DIN-рейку шириной 35 мм и занимает пространство в 2 DIN-модуля.

Клеммный блок «V+ GND A B» с шагом 3.5 мм служит для подключения питания и управления по шине RS-485. Для стабильной связи с устройством важно правильно [организовать подключение к шине RS-485, читайте об этом в статье RS-](https://wirenboard.com/wiki/RS-485:%D0%A4%D0%B8%D0%B7%D0%B8%D1%87%D0%B5%D1%81%D0%BA%D0%BE%D0%B5_%D0%BF%D0%BE%D0%B4%D0%BA%D0%BB%D1%8E%D1%87%D0%B5%D0%BD%D0%B8%D0%B5)485:Физическое подключение.

Срабатывание дискретных входов происходит при их замыкании на землю iGND. Возникающий ток невелик (~2 мА), так что тип кнопки или выключателя может быть любым. Также не играет роли длина и сечение кабеля. Но для предотвращения наводок от близко расположенных силовых линий лучше использовать витую пару и подключать землю iGND ко второй жиле пары.

Модуль должен эксплуатироваться при рекомендованных условиях окружающей среды и удовлетворять требованиям электробезопасности при его установке.

### <span id="page-20-0"></span>**Пример монтажа**

На рисунке **Пример монтажа WB-MCM8** показан пример монтажа модуля WB-MCM8.

В примере ко входам 3 и 6 подключены два счетчика расхода воды с выходом «сухой контакт», а ко входу 7 — выключатель без фиксации. Всего можно подключить до восьми устройств.

Если вы планируете не только измерять расход воды, но и реагировать на аварии, то рекомендуем использовать специализированный модуль [WB-MWAC](https://wirenboard.com/wiki/WB-MWAC).

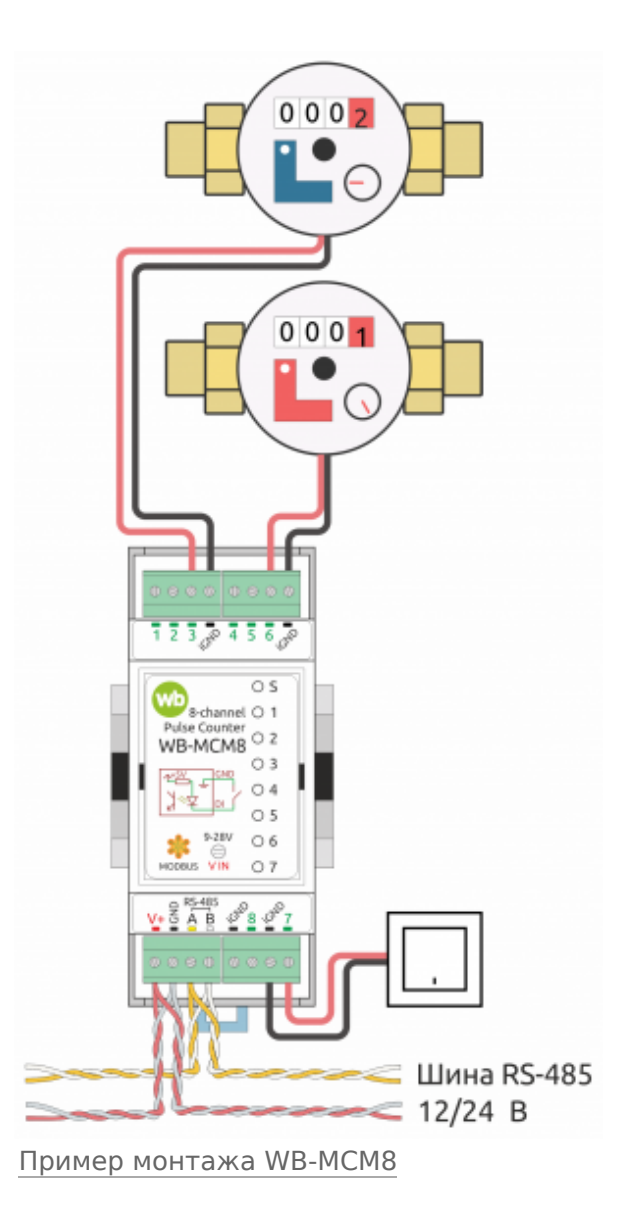

# <span id="page-20-1"></span>**Представление в веб-интерфейсе контроллера WB**

### <span id="page-20-2"></span>**Выбор шаблона**

Чтобы устройство появилось на вкладке Devices в веб-интерфейсе контроллера Wiren Board, [добавьте новое serial-устройство](https://wirenboard.com/wiki/RS-485:Configuration_via_Web_Interface) и выберите шаблон **WB-MCM8**.

### <span id="page-20-3"></span>**Управление устройством и просмотр значений**

В веб-интерфейсе вы можете управлять выходами устройства и просматривать полученные с него значения. Список отображаемых каналов можно изменить через настройки устройства, доступные на [странице выбора шаблона](https://wirenboard.com/wiki/RS-485:Configuration_via_Web_Interface#%D0%9E%D1%82%D0%BA%D0%BB%D1%8E%D1%87%D0%B5%D0%BD%D0%B8%D0%B5_%D0%BA%D0%B0%D0%BD%D0%B0%D0%BB%D0%BE%D0%B2,_%D1%81%D0%BC%D0%B5%D0%BD%D0%B0_%D1%80%D0%B5%D0%B6%D0%B8%D0%BC%D0%BE%D0%B2_%D0%B8_%D0%BD%D0%B0%D1%81%D1%82%D1%80%D0%BE%D0%B9%D0%BA%D0%B0_%D0%BF%D0%B0%D1%80%D0%B0%D0%BC%D0%B5%D1%82%D1%80%D0%BE%D0%B2).

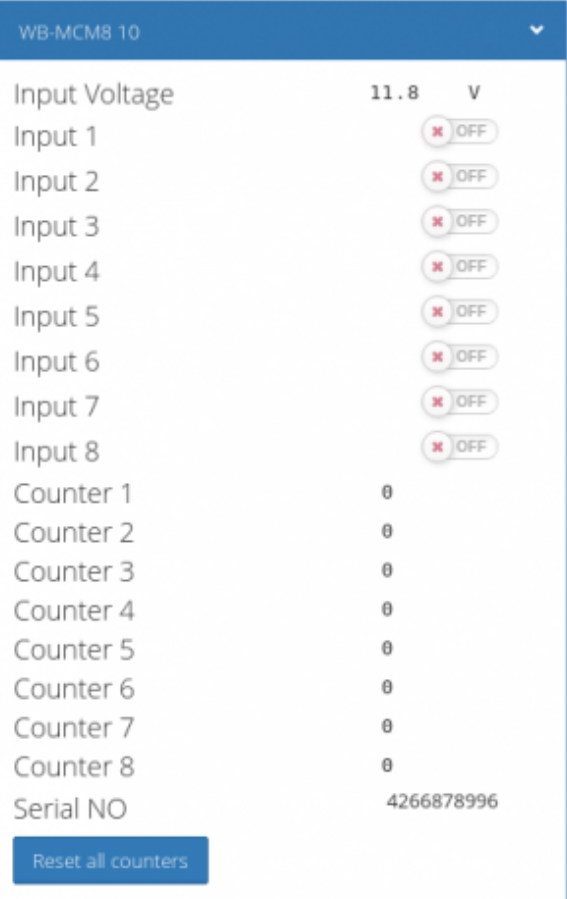

Элементы управления и индикации модуля WB-MCM8 в веб-интерфейсе

## <span id="page-21-0"></span>**Настройка**

### <span id="page-21-1"></span>**Способы настройки**

Чтобы настроить модуль:

- укажите параметры в веб-интерфейсе контроллера Wiren Board: перейдите на [страницу настройки serial-устройств](https://wirenboard.com/wiki/RS-485:Configuration_via_Web_Interface), выберите порт, найдите или добавьте устройство и измените параметры.
- запишите настройки в [Modbus-регистры](#page-11-3) модуля:
	- в веб-интерфейсе контроллера Wiren [Board — через пользовательские](https://wirenboard.com/wiki/RS-485:Configuration_via_Web_Interface#%D0%9F%D0%BE%D0%BB%D1%8C%D0%B7%D0%BE%D0%B2%D0%B0%D1%82%D0%B5%D0%BB%D1%8C%D1%81%D0%BA%D0%B8%D0%B5_%D0%BF%D0%B0%D1%80%D0%B0%D0%BC%D0%B5%D1%82%D1%80%D1%8B) параметры;

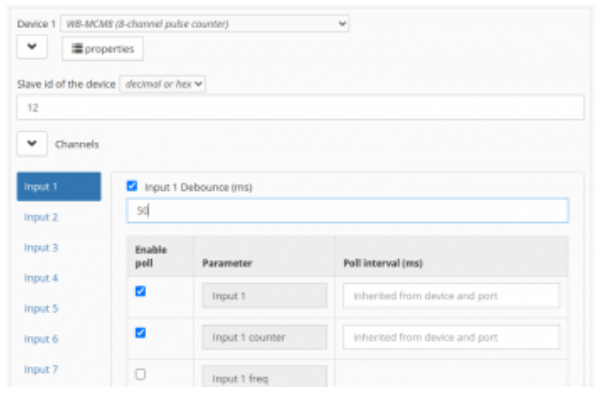

Настройка антидребезга в вебинтерфейсе контроллера Wiren Board [параметры;](https://wirenboard.com/wiki/RS-485:Configuration_via_Web_Interface#%D0%9F%D0%BE%D0%BB%D1%8C%D0%B7%D0%BE%D0%B2%D0%B0%D1%82%D0%B5%D0%BB%D1%8C%D1%81%D0%BA%D0%B8%D0%B5_%D0%BF%D0%B0%D1%80%D0%B0%D0%BC%D0%B5%D1%82%D1%80%D1%8B)

- $\blacksquare$  в консоли с помощью утилиты modbus client;
- если у вас нет контроллера Wiren Board, используйте [стороннее ПО.](https://wirenboard.com/wiki/Working_with_WB_devices_without_a_controller)

### <span id="page-22-0"></span>**Антидребезг**

Для любого из входов вы можете настроить фильтр антидребезга в параметре **Input x Debounce (ms)**. Возможные значения от 0 до 100 мс, значение по умолчанию — 50 мс.

# <span id="page-22-1"></span>**Работа по Modbus**

Устройства Wirenboard управляются по протоколу Modbus RTU. На физическом уровне подключаются через интерфейс [RS-485](https://wirenboard.com/wiki/RS-485).

Поддерживаются все основные команды чтения и записи одного или нескольких регистров. Смотрите список доступных команд в [описании протокола Modbus](https://wirenboard.com/wiki/%D0%9F%D1%80%D0%BE%D1%82%D0%BE%D0%BA%D0%BE%D0%BB_Modbus#%D0%9A%D0%BE%D0%B4%D1%8B_%D1%84%D1%83%D0%BD%D0%BA%D1%86%D0%B8%D0%B9_%D1%87%D1%82%D0%B5%D0%BD%D0%B8%D1%8F_%D0%B8_%D0%B7%D0%B0%D0%BF%D0%B8%D1%81%D0%B8_%D1%80%D0%B5%D0%B3%D0%B8%D1%81%D1%82%D1%80%D0%BE%D0%B2).

Настроить параметры модуля можно в [веб-интерфейсе](https://wirenboard.com/wiki/Wiren_Board_Web_Interface) контроллера Wiren Board, или через [сторонние программы.](https://wirenboard.com/wiki/Working_with_WB_devices_without_a_controller)

#### <span id="page-22-2"></span>**Параметры порта по умолчанию**

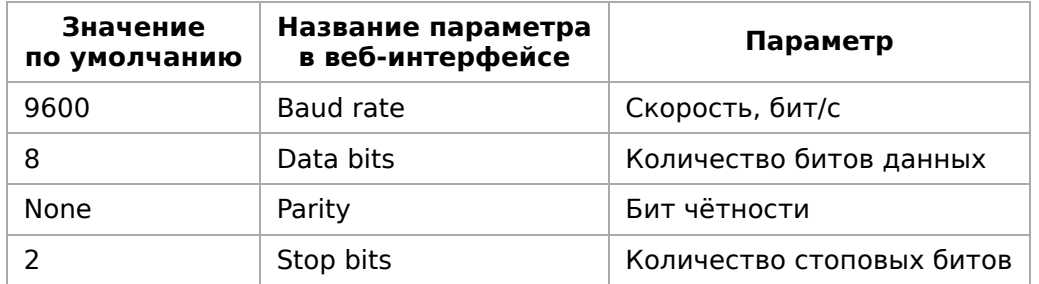

[При необходимости их можно изменить, смотрите инструкцию в статье Настройка](https://wirenboard.com/wiki/UART_Communication_Settings) параметров обмена данными.

### <span id="page-22-3"></span>**Modbus-адрес**

Каждое устройство на линии имеет уникальный адрес в диапазоне от 1 до 247. Адрес устройства, установленный на заводе, указан на отдельной наклейке со штрихкодом. На заводе устройствам Wirenboard в одной партии присваиваются разные адреса, поэтому в вашем заказе, скорее всего, адреса не будут повторяться.

О том, как узнать, изменить или сбросить Modbus-адрес [устройства, читайте в статье Modbus-адрес устройства](https://wirenboard.com/wiki/Wiren_Board_Device_Modbus_Address) Wiren Board.

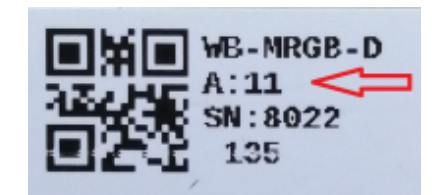

Modbus-адрес, установленный на производстве

### **Карта регистров**

[Карта регистров WB-MCM8](https://wirenboard.com/wiki/MCM8_Registers)

# <span id="page-23-0"></span>**Обновление прошивки и сброс настроек**

Большинство устройств Wiren Board поддерживают обновление прошивки (микропрограммы) по протоколу Modbus. Это даёт возможность расширять функциональные возможности устройств и устранять ошибки в микропрограмме

непосредственно на месте монтажа.

Инструкции:

- [Обновление прошивки](https://wirenboard.com/wiki/WB_Modbus_Devices_Firmware_Update)
- [Настройка параметров подключения](https://wirenboard.com/wiki/UART_Communication_Settings)
- [Modbus-адрес: узнать, сбросить или изменить](https://wirenboard.com/wiki/Wiren_Board_Device_Modbus_Address)
- [Сброс устройства к заводским настройкам](https://wirenboard.com/wiki/Restore_factory_settings_Wiren_Board_Modbus_device)

Узнать о выходе новой версии прошивки можно в [Журнале изменений прошивок](https://wirenboard.com/wiki/Firmware_Changelog).

### <span id="page-23-1"></span>**Известные неисправности**

Неисправности пока не найдены.

## <span id="page-23-2"></span>**Ревизии устройства**

Номер партии (Batch № ) указан на наклейке, на боковой поверхности корпуса, а также на печатной плате.

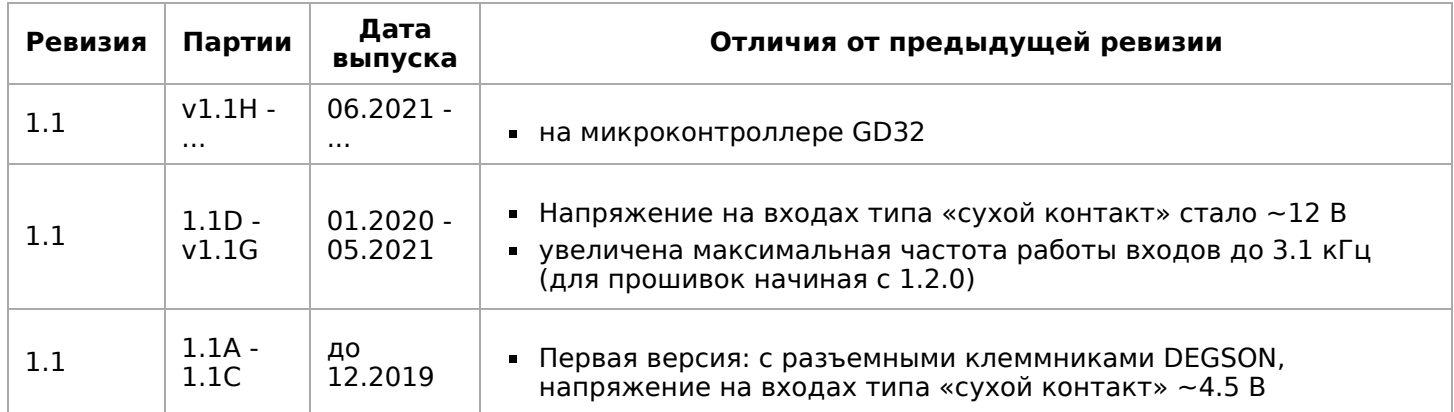

# **Изображения и чертежи устройства**

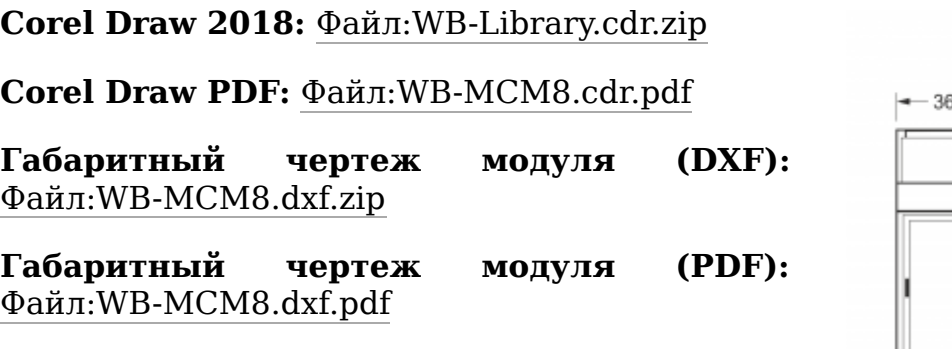

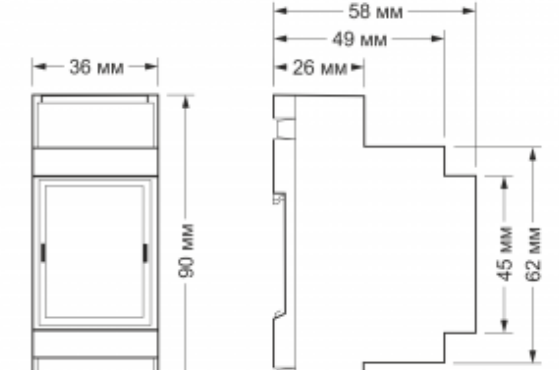

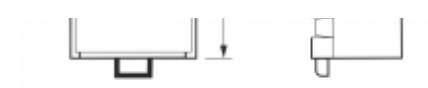

Габаритные размеры модулей в корпусе 2 DIN

# <span id="page-24-0"></span>**Протокол Modbus**

- **E**nglish
- русский

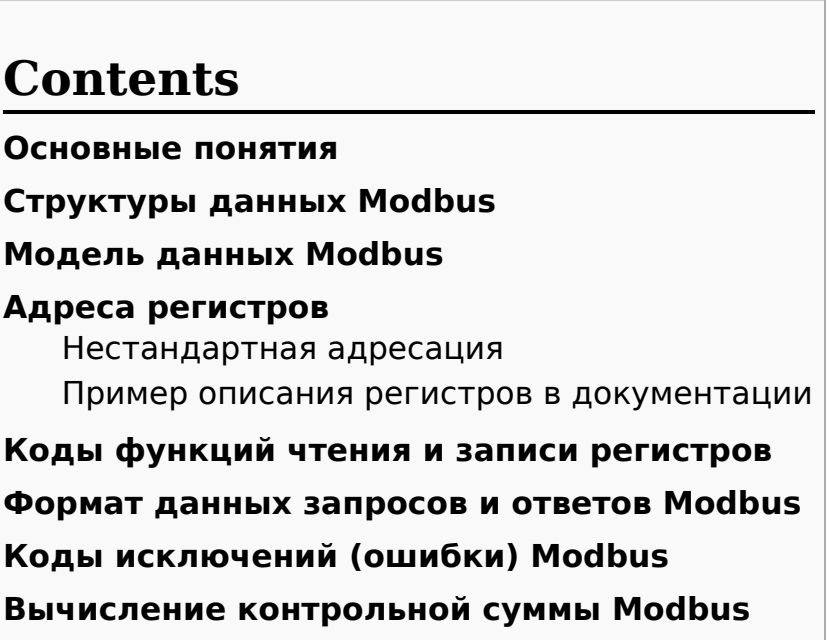

### <span id="page-24-1"></span>**Основные понятия**

Modbus - это протокол прикладного (седьмого) уровня модели [OSI.](https://ru.wikipedia.org/wiki/%D0%A1%D0%B5%D1%82%D0%B5%D0%B2%D0%B0%D1%8F_%D0%BC%D0%BE%D0%B4%D0%B5%D0%BB%D1%8C_OSI) Чаще всего он служит для обмена данными между устройствами автоматизации и реализован в виде "протокола ответов на запросы (request-reply protocol)".

В устройствах Wiren Board данные Modbus передаются по последовательным линиям связи RS-485. В последовательных линиях связи протокол RS-485 полудуплексный и работает по принципу «клиент-сервер». Каждое устройство в сети (кроме ведущего см. далее) имеет адрес от 1 до 247, адрес 0 используется для широковещательной передачи данных всем устройствам, а адреса 248–255 считаются зарезервированными согласно спецификации Modbus, их использование не рекомендуется.

Существует две спецификации протокола: Modbus RTU и Modbus ASCII. В Modbus RTU передается 11-битный символ, состоящий из 1 стартового бита, 8 бит данных (начиная с младшего бита), бит четности (необязателен) и 2 стоповых бита - если бит четности не передается, или 1 стоповый бит - если бит четности передается. Такой символ передает 1 байт данных В устройствах Wiren Board по умолчанию бит

символ передает 1 байт данных. В устройствах Wiren Board по умолчанию бит контроля четности не передается и используется 2 стоповых бита. В Modbus ASCII каждый байт передается двумя символами, представляющими ASCII-коды младшей и старшей четырехбитной группы байта [\(пример](http://www.simplymodbus.ca/ASCII.htm)). Modbus RTU передает больше информации при той же скорости последовательной линии, и в устройствах Wiren Board используется именно он. Все дальнейшее описание относится к Modbus RTU.

Ведущее устройство ("мастер", или "клиент") периодически опрашивает "ведомое", или "сервер". Ведущее устройство не имеет адреса, передача сообщений от устройства-сервера ведущему без запроса ведущего в протоколе не предусмотрена.

Пакет данных Modbus выглядит, как это показано на рисунке. **PDU** (Protocol Data Unit) — общая часть пакета MODBUS, включающая код функции и данные пакета. **ADU** (Application Data Unit) — полный пакет MODBUS. Включает в себя специфичную для физического уровня часть пакета и PDU. Для

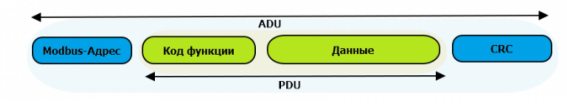

Датаграмма Modbus в общем виде

последовательных линий в заголовке ADU передается адрес устройства, а в конце контрольная сумма CRC16. Максимальный размер ADU в последовательных коммуникационных линиях составляет **253 байта** (из максимальных, разрешенных спецификацией 256 байт вычитается 1 байт адреса и два байта контрольной суммы). Для справки — в Modbus TCP максимальная длина пакета составляет 260 байт.

Функция кодируется одним байтом и определяет, какое действие должно выполнить устройство-сервер. Значение кодов функций лежат в диапазоне от 1 до 255, причем коды от 128 до 255 зарезервированы для сообщений об ошибках со стороны устройства-сервера. Код 0 не используется. Размер блока данных может варьироваться от нуля до максимально допустимого. Если обработка запроса прошла без ошибок, то устройство-сервер возвращает пакет ADU, содержащий запрошенные данные.

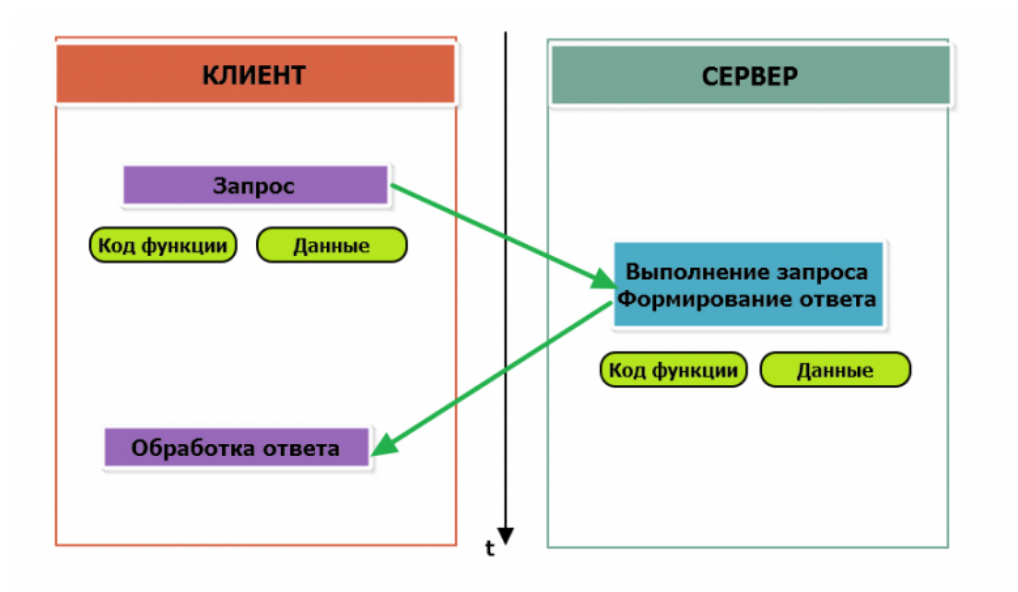

Modbus-транзакция, прошедшая без ошибок

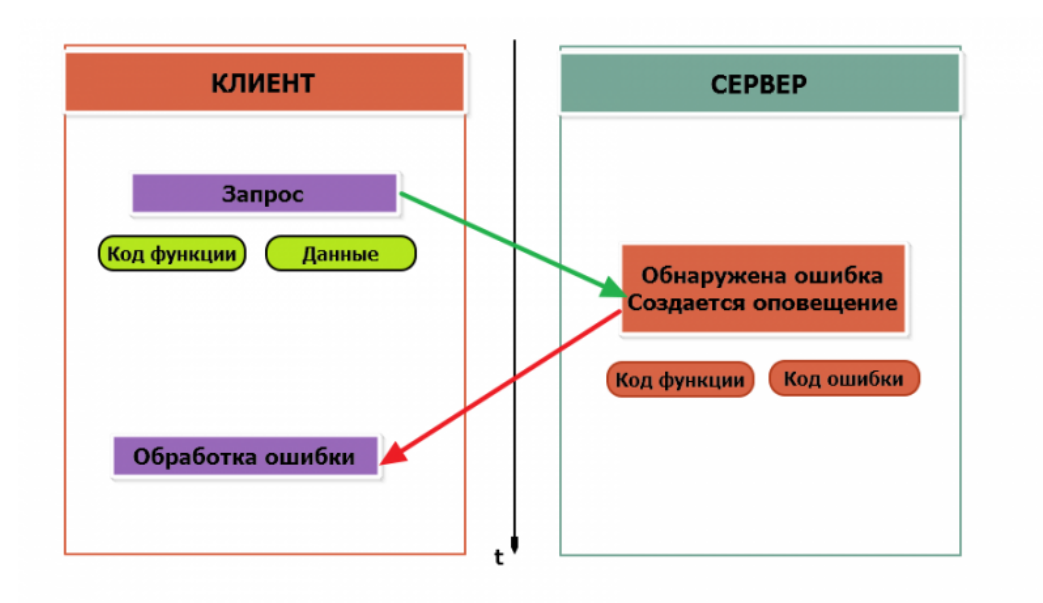

Modbus-транзакция с ошибками

При возникновении ошибки устройством возвращается код ошибки. При обычной транзакции код функции в ответе возвращается без изменений; при ошибке старший бит кода функции устанавливается в единицу (то есть код функции + 0x80). Так же есть таймаут ожидания ответа от ведомого устройства — бессмысленно долго ждать ответ, который, возможно, никогда и не придет.

### <span id="page-26-0"></span>**Структуры данных Modbus**

В Modbus принято кодировать адреса и данные в формате big-endian, то есть в формате, когда байты следуют, начиная со старшего: например, при передаче шестнадцатеричного числа 0x1234 сначала устройством будет принят байт 0x12, а затем — 0x34. Для передачи данных другого типа, например, чисел с плавающей запятой (float), текстовых строк, даты и времени суток и т.п. производитель может выбрать свой собственный способ кодирования — для расшифровки получаемых данных важно ознакомится со спецификацией производителя устройства.

### <span id="page-26-1"></span>**Модель данных Modbus**

Обмен данными с Modbus-устройствами происходит через регистры. В протоколе Modbus определяется четыре типа регистров, показанных в таблице:

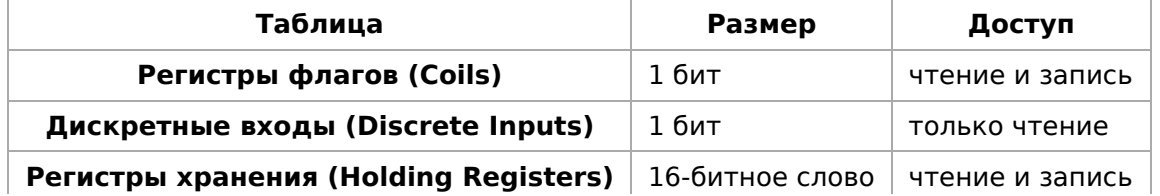

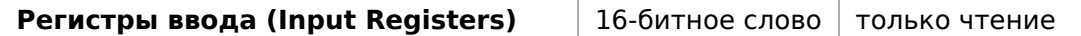

**Регистры флагов** (Coils) хранят однобитные значения - то есть могут находится в состоянии 0 или 1. Такие регистры могут обозначать текущее состояние выхода (включено реле). Название "coil" буквально и означает обмотку-актюатор электромеханического реле. Регистры флагов допускают как чтение, так и запись.

**Дискретные входы** (Discrete Inputs) также являются однобитными регистрами, описывающими состояние входа устройства (например, подано напряжение  $-1$ ). Эти регистры поддерживают только чтение.

**Регистры хранения** (Holding Registers) и **регистры ввода** (Input Registers) представлены двухбайтовым словом и могут хранить значения от 0 до 65535 (0x0000 — 0xFFFF). Регистры ввода допускают только чтение (например, текущее значение температуры). Регистры хранения поддерживают как чтение, так и запись (для хранения настроек). В настоящее время во многих устройствах, в частности в устройствах Wiren Board, эти регистры не разделяются. Команды на чтение регистра хранения N и регистра ввода N обратятся к одному и тому же значению в адресном пространстве устройства.

### <span id="page-27-0"></span>**Адреса регистров**

Регистры в стандарте Modbus адресуются с помощью 16-битных адресов. Адресация начинается с нуля. Адрес регистра, таким образом, может принимать значения от 0 до 65535.

Адресные пространства регистров, также называемые таблицами иди блоками, могут быть различны для всех четырёх типов регистров. Это значит, что значения регистров с одинаковым адресом, но разным типом, в общем случае разные.

Например, при чтении регистра флагов (coil) номер 42, регистра дискретного входа (Discrete), регистров ввода и хранения (Input и Holding) с теми же адресами, можно получить четыре разных значения.

#### <span id="page-27-1"></span>**Нестандартная адресация**

В документации на некоторые, особенно старые, устройства адреса элементов (регистров) указываются в формате, не соответствующем стандарту. В этом формате тип элемента кодируется первой цифрой адреса, а адресация начинается не с нуля.

Например, регистр хранения с адресом 0 может записываться как 40001 или 400001, а Coil с адресом 0 как 000001.

В таблице перевода адресов в стандартный формат показаны диапазоны для двух разных нестандартных типов указания адресов и соответствующие им типы данных и диапазоны стандартных адресов.

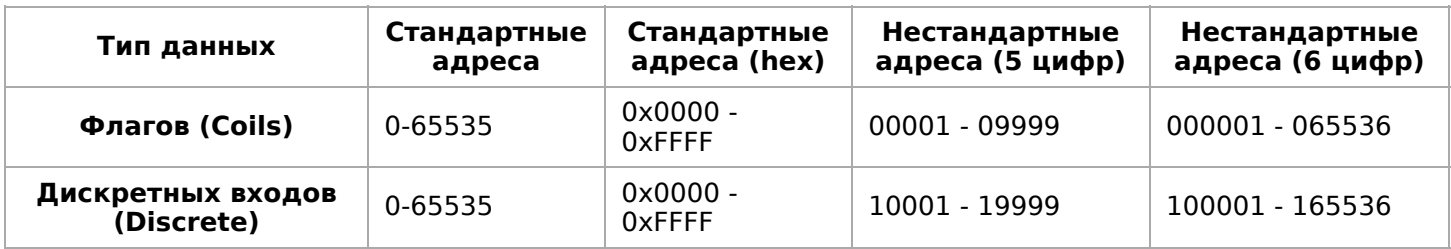

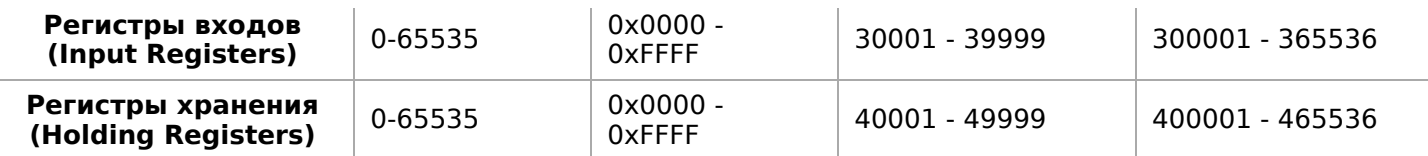

Признаки использования нестандартной адресации:

- Адреса записываются в десятичном формате
- Во всех адресах пять или шесть цифр
- Адреса с недискретными данными (показания датчиков и т.п.) начинаются на 30 или 40

Часто рядом с нестандартными адресами указываются и адреса соответствующие стандарту, обычно в шестнадцатеричном формате. Стоит отметить, что физически в пакете данных передаются адреса в стандартном формате, независимо от способа представления их в документации.

#### <span id="page-28-0"></span>**Пример описания регистров в документации**

В готовых шаблонах устройств для контроллера Wiren Board есть шаблон для однофазного счетчика электроэнергии SDM220 (/usr/share/wb-mqttserial/templates/config-sdm220.json). В документации от производителя "Eastron SDM 220 Modbus Smart Meter Modbus Protocol Implementation V1.0" перечислены регистры и соответствующие им измеряемые параметры, например:

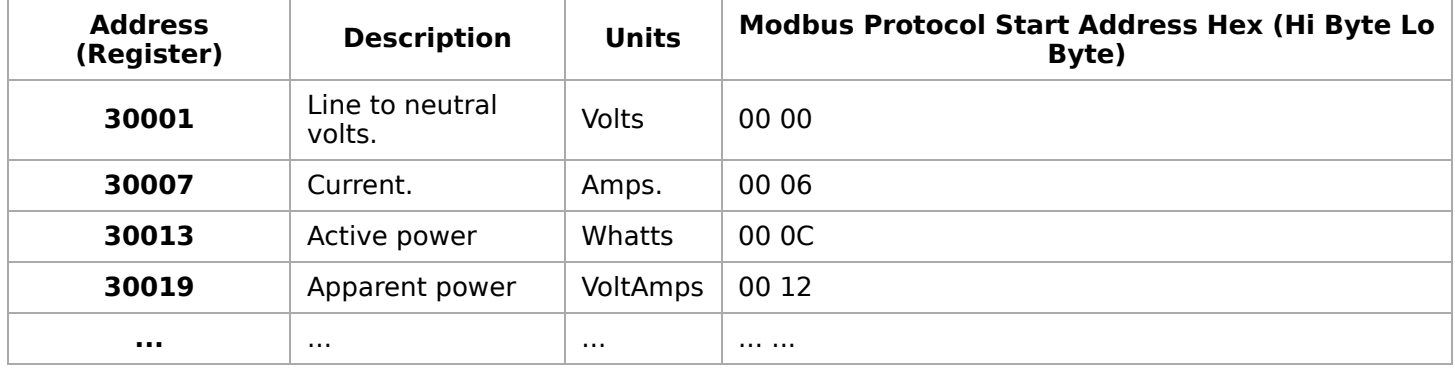

Производитель в таблице приводит и логические, и физические адреса регистров, что позволяет нам с легкостью создать шаблон устройства и проиллюстрировать связь между логическими и физическими адресами Modbus-регистров.

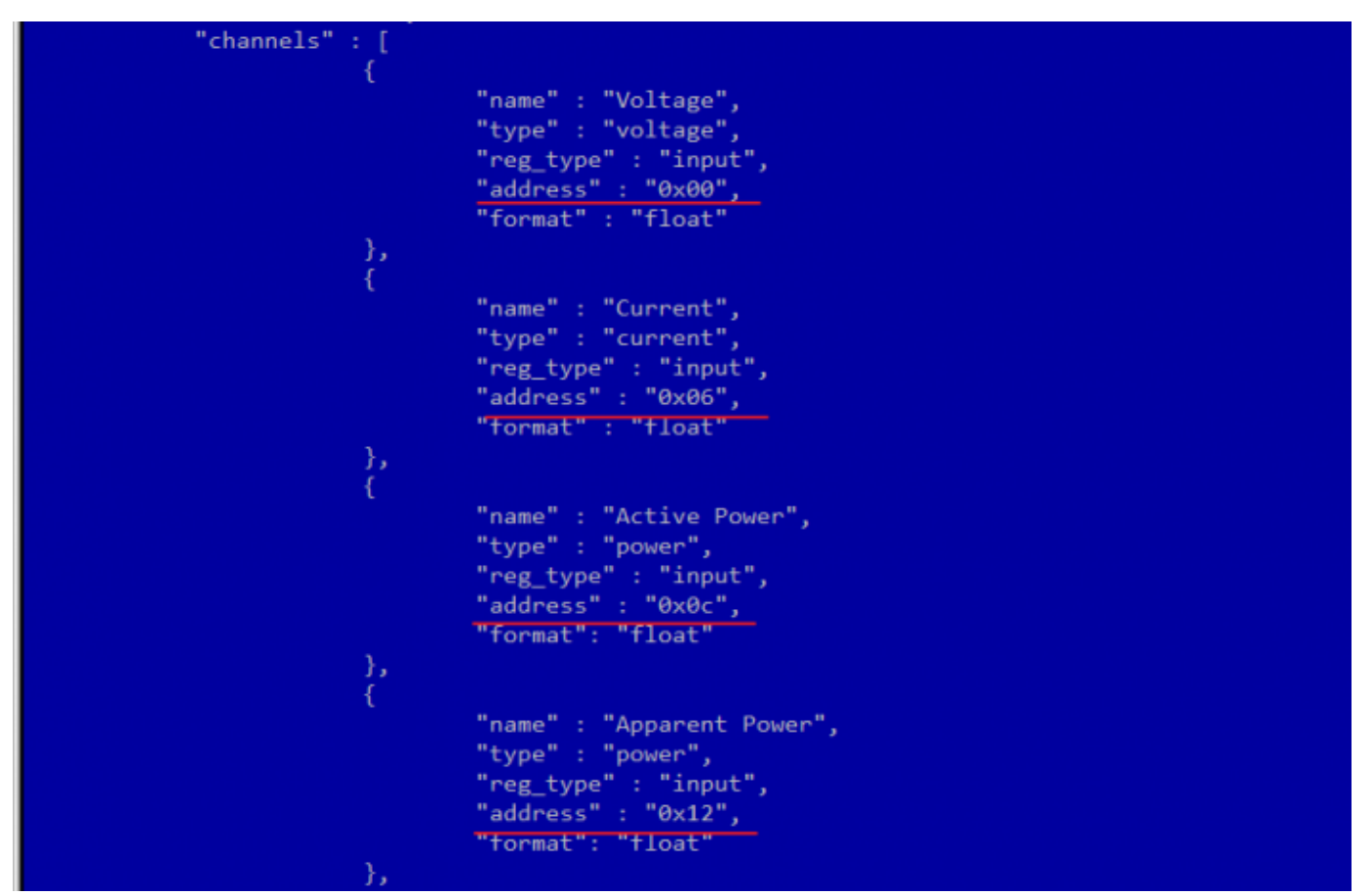

Фрагмент шаблона счетчика SDM220

### <span id="page-29-0"></span>**Коды функций чтения и записи регистров**

В следующей таблице приведены наиболее распространенные коды функций Modbus:

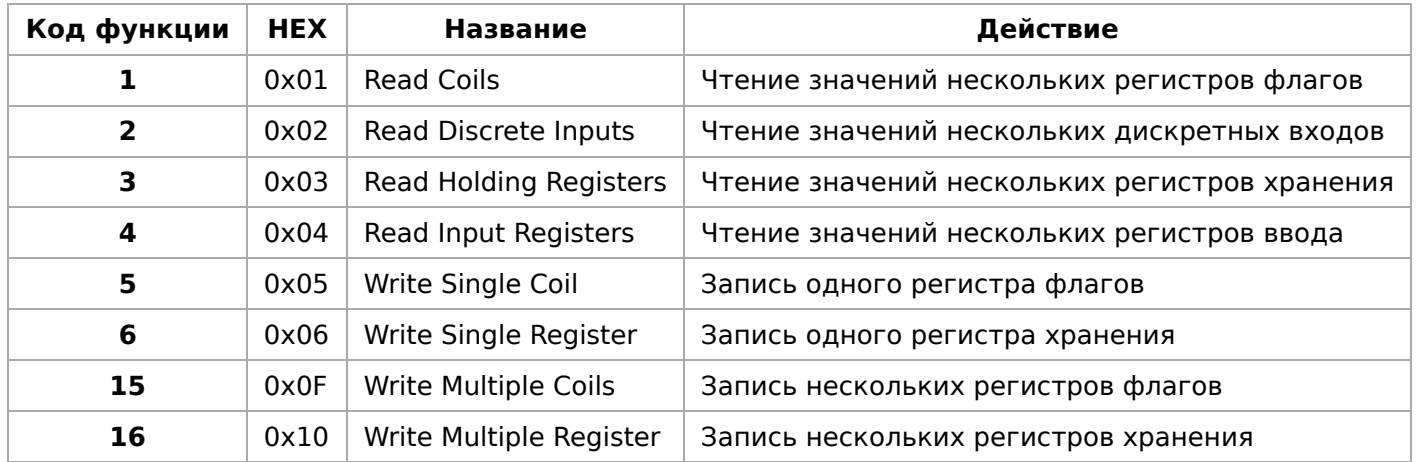

Команды условно можно разделить по типам: чтение значений — запись значений; операция с одним значением — операция с несколькими значениями.

### <span id="page-30-0"></span>**Формат данных запросов и ответов Modbus**

Рассмотрим подробнее, как происходит обмен данными между устройствомклиентом, отправляющим запрос, и устройством-сервером, отвечающим ему. На следующем рисунке показан обмен данными контроллера с устройством с адресом 0x01. Мы хотим прочесть 8 coil-регистров, начиная с первого.

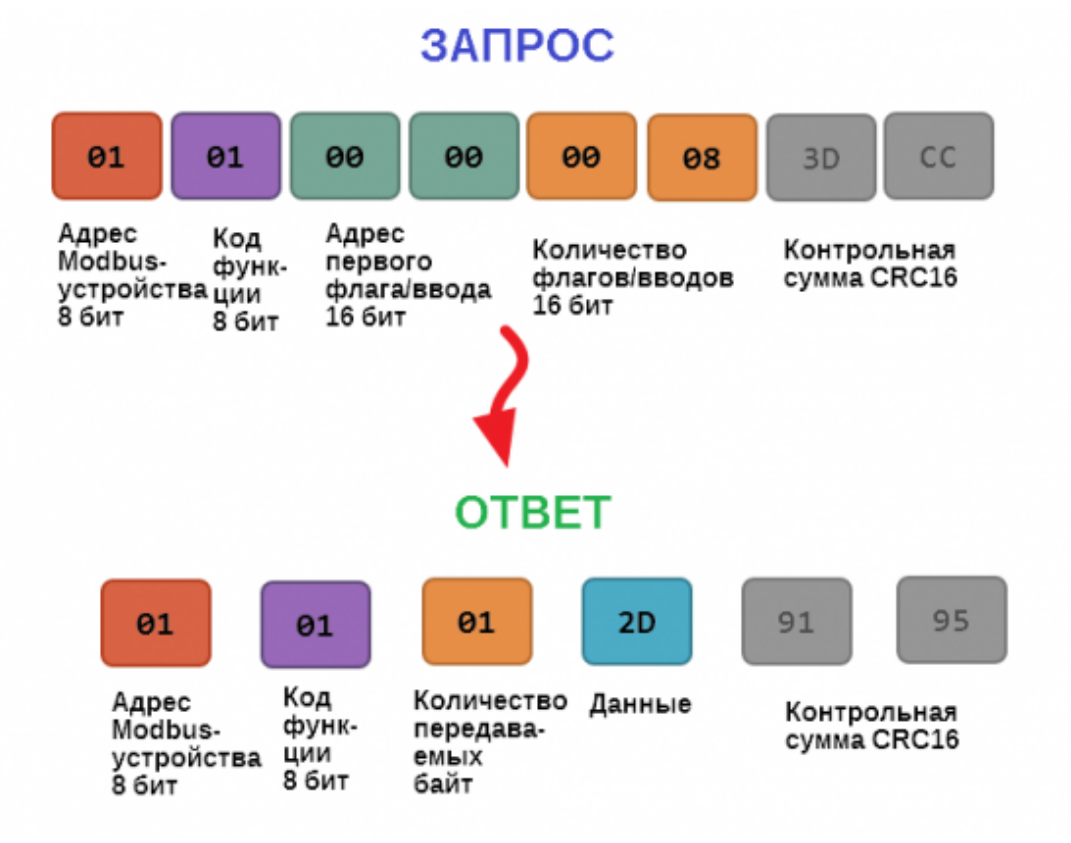

Обмен данными в Modbus

В качестве данных мы получили шестнадцатеричное число 0x2D, то есть состояние восьми coil-регистров в двоичном виде такое: 0b10110100.

В следующей таблице приведены структуры данных запросов и ответов для основных функций Modbus.

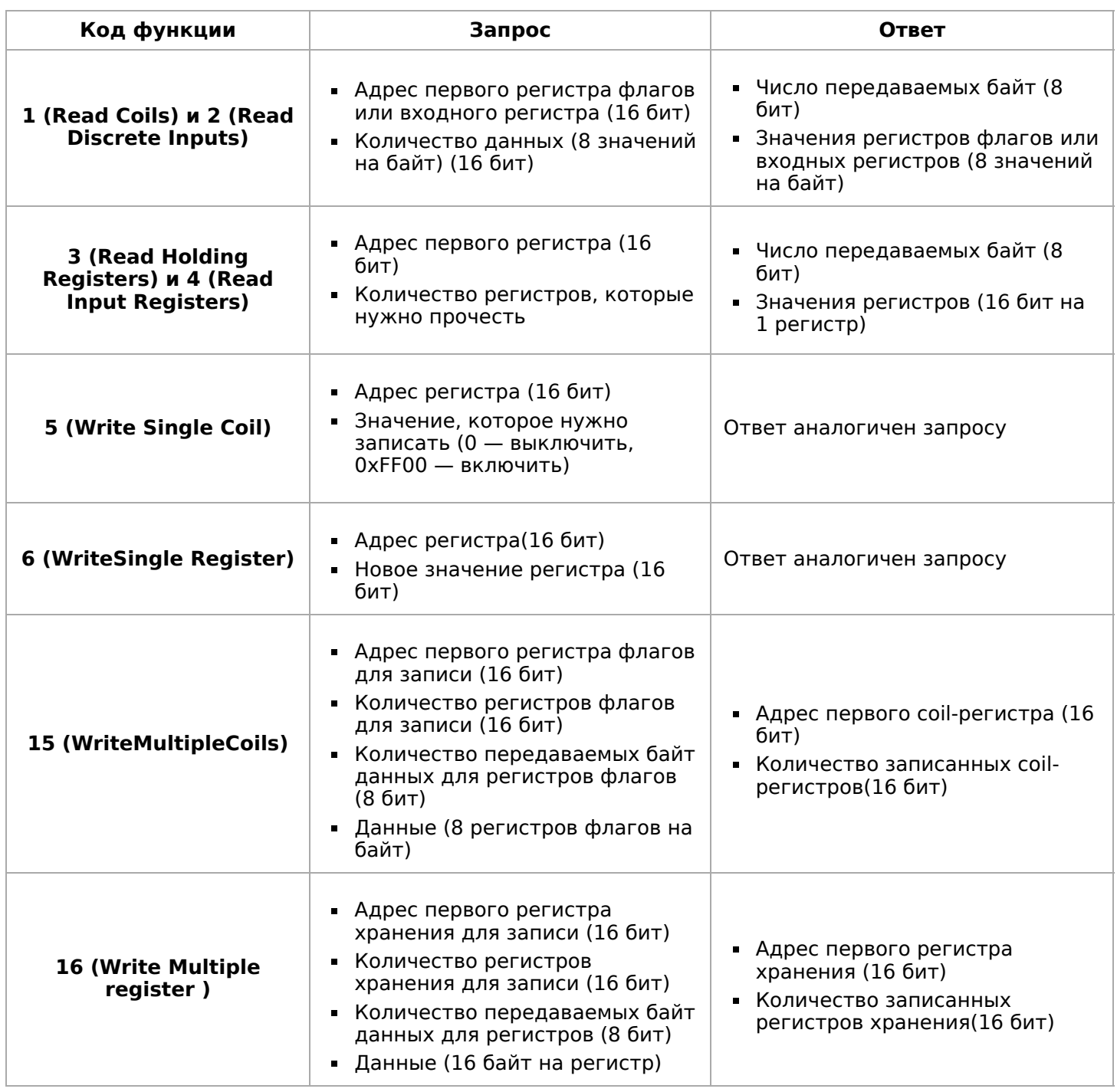

### <span id="page-31-0"></span>**Коды исключений (ошибки) Modbus**

Если запрос не может по той или иной причине быть обработан устройствомсервером, то в ответ он отправляет сообщение об ошибке. Соообщение об ошибке содержит адрес Modbus-устройства, код функции, при выполнении которой произошла ошибка, увеличенный на 0x80, код ошибки и контрольную сумму:

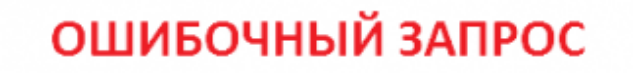

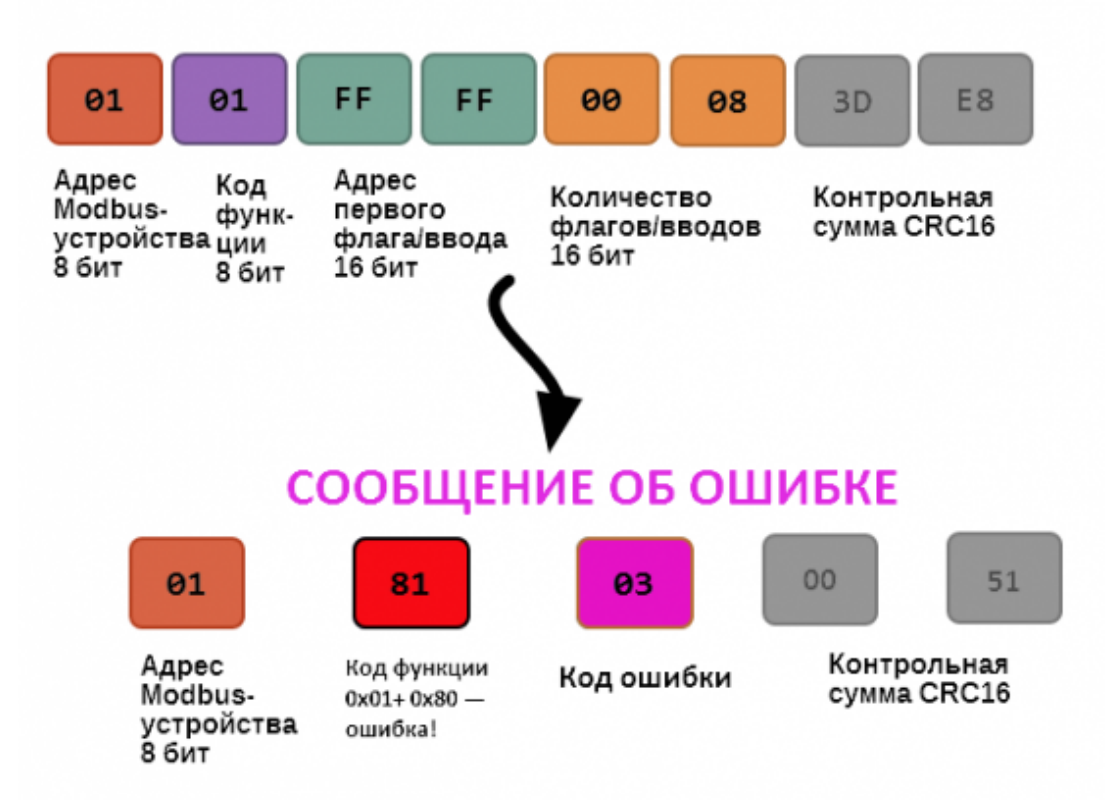

Транзакция завершилась с ошибкой

В этом случае мы попытались обратиться к несуществующему адресу регистра 0xFFFF и попытались прочесть 8 регистров флагов. В результате мы получили код ошибки 0x03 — "В поле данных передано неверное значение".

Наиболее распространенные коды ошибок Modbus приведены в следующей таблице:

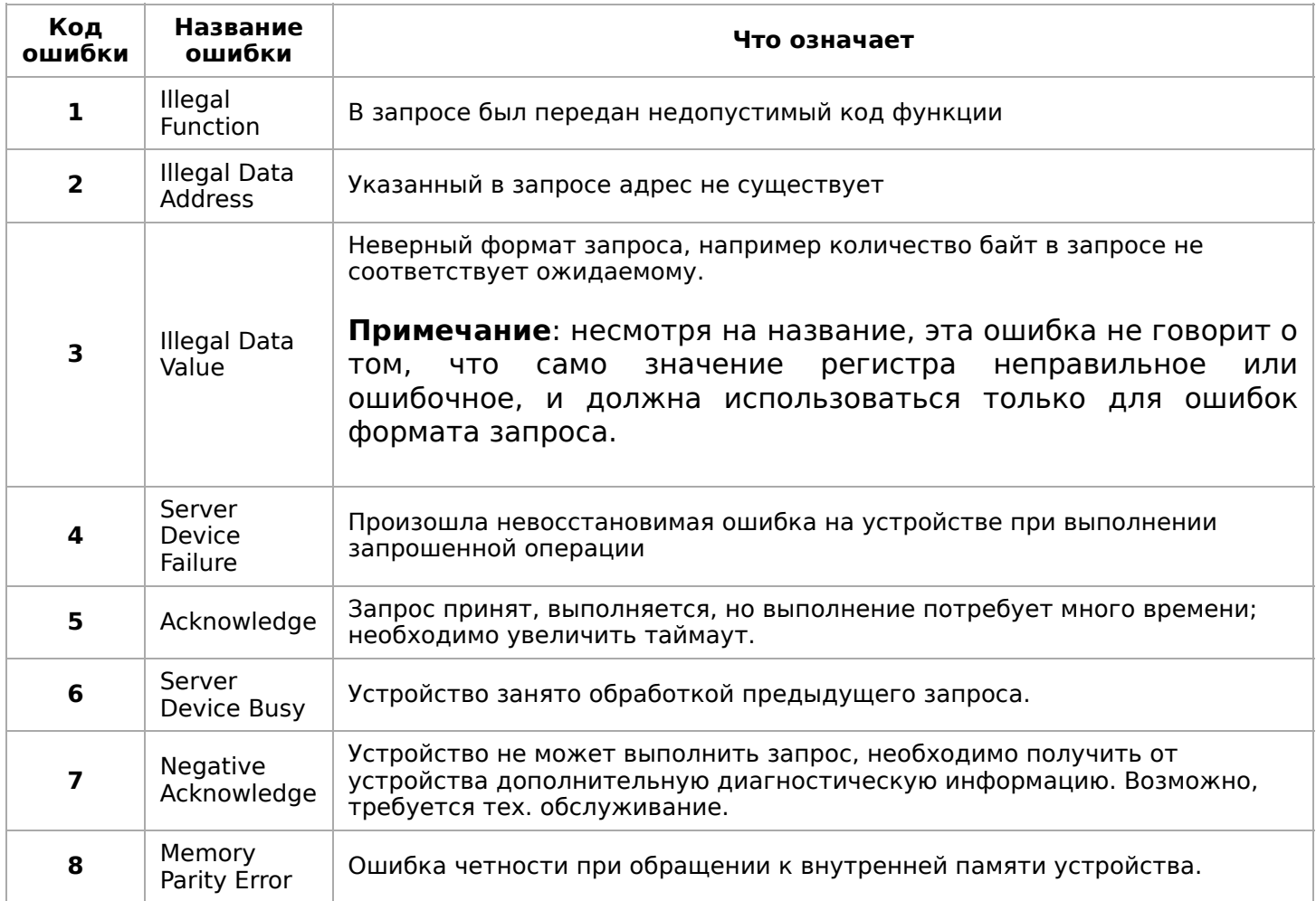

### <span id="page-33-0"></span>**Вычисление контрольной суммы Modbus**

Для протокола Modbus RTU 16-битная контрольная сумма (CRC) вычисляется по алгоритму, описанному в [спецификации Modbus](http://www.modbus.org/specs.php), в документе "Modbus Serial Line Protocol and Implementation Guide", раздел "CRC-generation". Передающее устройство формирует два байта контрольной суммы на основе данных сообщения, а принимающее устройство заново вычисляет контрольную сумму и сравнивает с полученной. Совпадение принятой и вычисленной контрольной суммы Modbus RTU считается индикатором успешного обмена данными.

В случае ограниченных вычислительных ресурсов для вычисления контрольной суммы существует функция, использующая табличные значения (также приведена в спецификации).

Retrieved from "[https://wirenboard.com/wiki/Служебная:Print/](https://wirenboard.com/wiki/%D0%A1%D0%BB%D1%83%D0%B6%D0%B5%D0%B1%D0%BD%D0%B0%D1%8F:Print/)"

- **[Privacy policy](https://wirenboard.com/wiki/%D0%91%D0%B5%D1%81%D0%BA%D0%BE%D0%BD%D1%82%D0%B0%D0%BA%D1%82%D0%BD%D1%8B%D0%B5_%D1%83%D1%81%D1%82%D1%80%D0%BE%D0%B9%D1%81%D1%82%D0%B2%D0%B0:%D0%9F%D0%BE%D0%BB%D0%B8%D1%82%D0%B8%D0%BA%D0%B0_%D0%BA%D0%BE%D0%BD%D1%84%D0%B8%D0%B4%D0%B5%D0%BD%D1%86%D0%B8%D0%B0%D0%BB%D1%8C%D0%BD%D0%BE%D1%81%D1%82%D0%B8)**
- [About Wiren Board](https://wirenboard.com/wiki/%D0%91%D0%B5%D1%81%D0%BA%D0%BE%D0%BD%D1%82%D0%B0%D0%BA%D1%82%D0%BD%D1%8B%D0%B5_%D1%83%D1%81%D1%82%D1%80%D0%BE%D0%B9%D1%81%D1%82%D0%B2%D0%B0:%D0%9E%D0%BF%D0%B8%D1%81%D0%B0%D0%BD%D0%B8%D0%B5)
- **[Disclaimers](https://wirenboard.com/wiki/%D0%91%D0%B5%D1%81%D0%BA%D0%BE%D0%BD%D1%82%D0%B0%D0%BA%D1%82%D0%BD%D1%8B%D0%B5_%D1%83%D1%81%D1%82%D1%80%D0%BE%D0%B9%D1%81%D1%82%D0%B2%D0%B0:%D0%9E%D1%82%D0%BA%D0%B0%D0%B7_%D0%BE%D1%82_%D0%BE%D1%82%D0%B2%D0%B5%D1%82%D1%81%D1%82%D0%B2%D0%B5%D0%BD%D0%BD%D0%BE%D1%81%D1%82%D0%B8)**
- $\blacksquare$